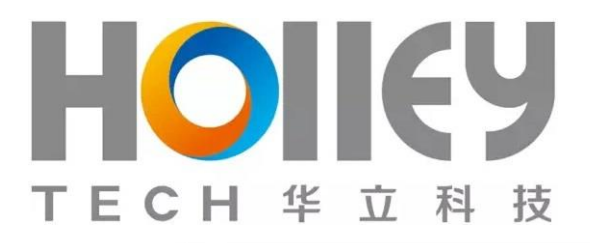

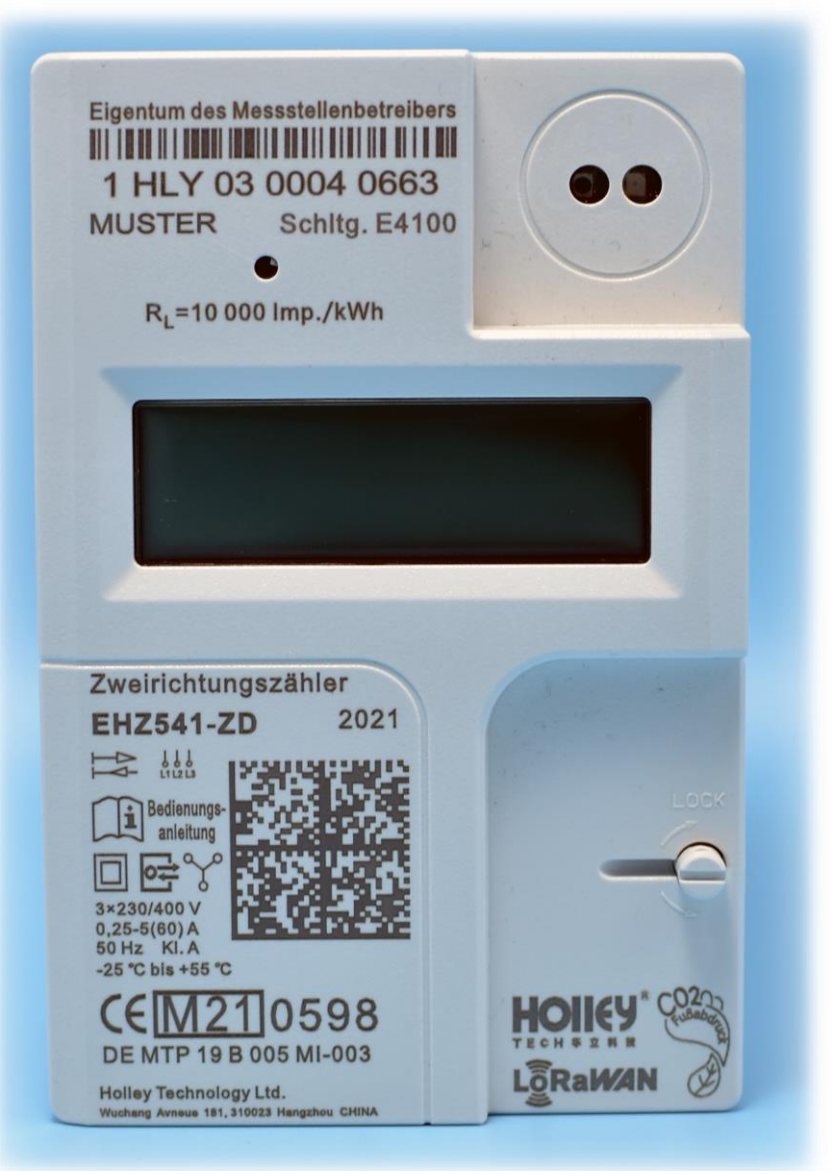

# **Benutzerhandbuch**

## **Drehstro[mzähler](http://dict.leo.org/#/search=Haushaltsz%C3%A4hler&searchLoc=0&resultOrder=basic&multiwordShowSingle=on) EHZ541(i)**

(Version 3.0)

#### **Holley Technologie GmbH**

**Parkring 13 14669 Ketzin/Havel, Germany Tel.: +49 30 8963 2822 E-Mail: info@holleytech.de https://www.holleytech.de**

#### **Holley Technology Ltd.**

**No.181 Wuchang Avenue 310023 Hangzhou, China Tel.: +86 571 89300881 E-Mail: metering@holley.cn http://www.holleymeter.com**

## **Inhaltsverzeichnis**

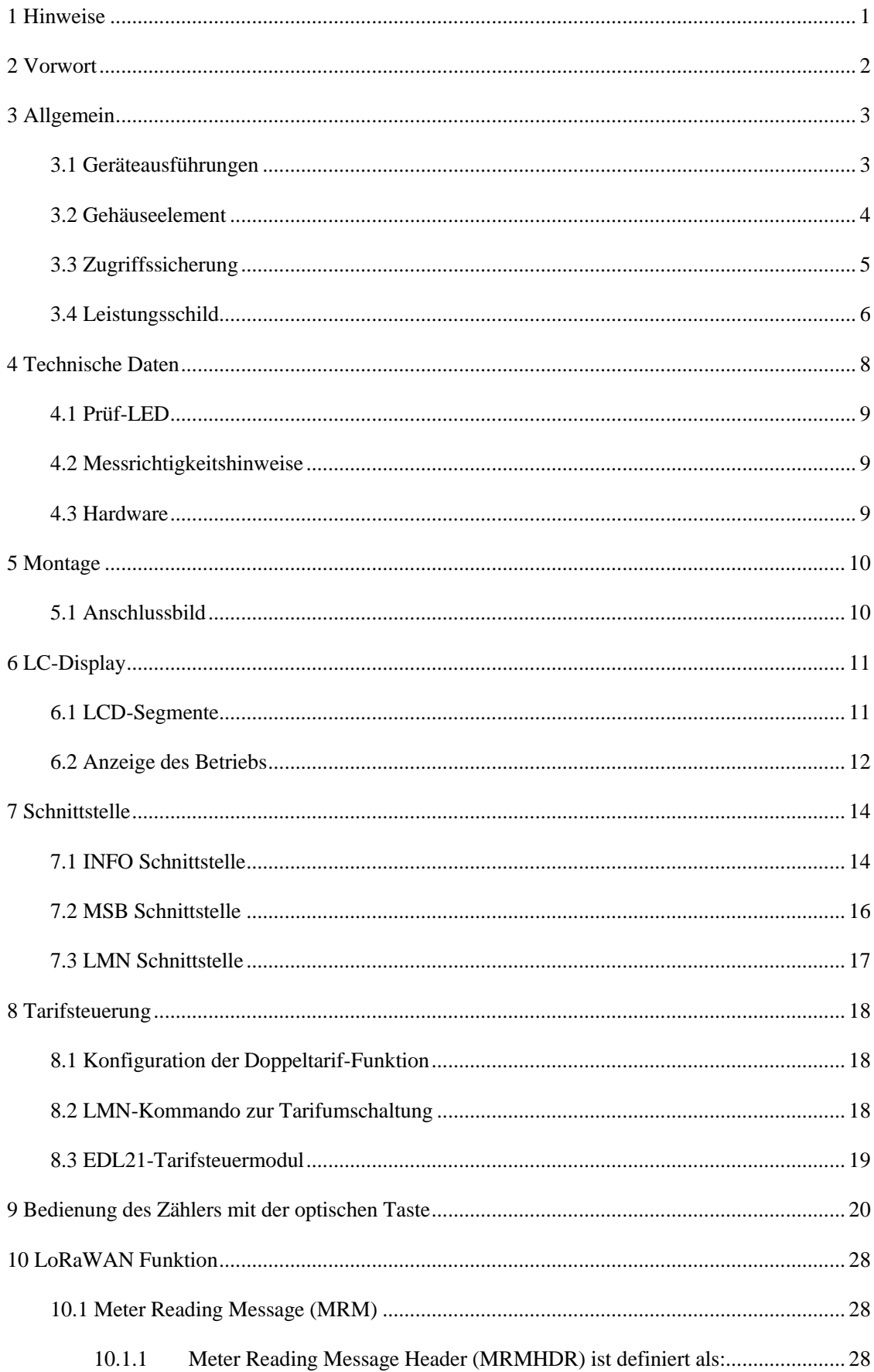

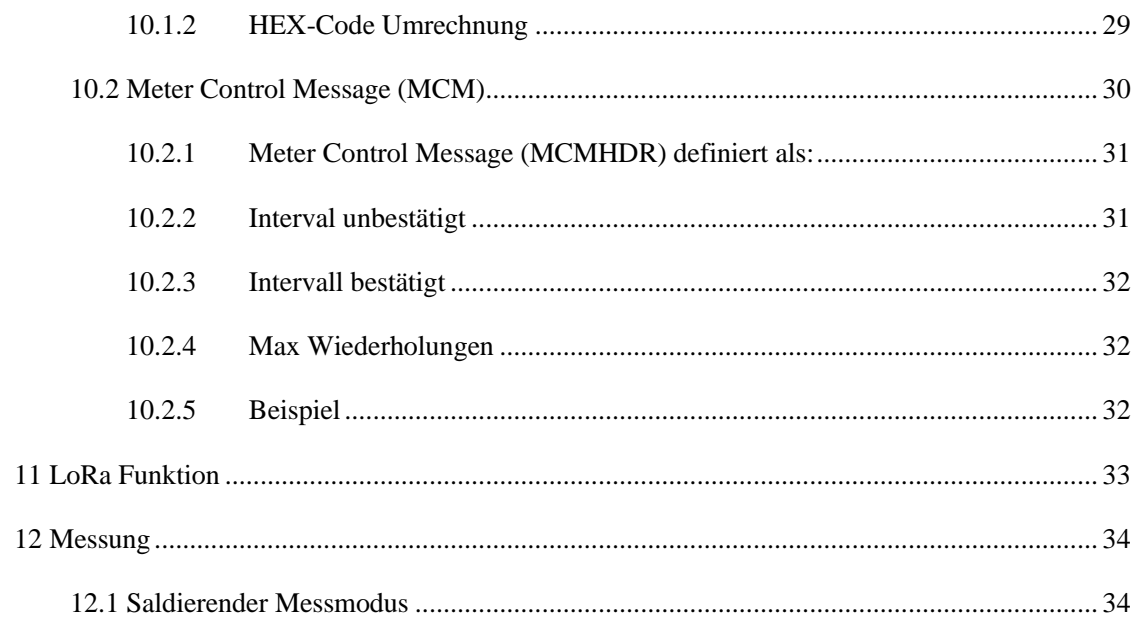

## <span id="page-3-0"></span>**1 Hinweise**

#### **Sicherheitshinweise**

Die Montage, Installation und Deinstallation des Zählers darf ausschließlich durch eine zertifizierte Elektrofachkraft erfolgen. Für Ihre eigene Sicherheit und um Schäden am Gerät zu vermeiden, beachten Sie die bitte die folgenden Sicherheitsinformationen. Generell gelten die ortsüblichen Sicherheitsvorschriften für Elektroinstallationen.

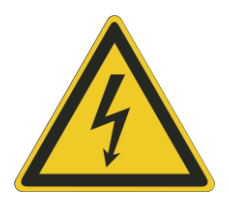

#### **GEFAHR!**

Der unsachgemäße Umgang, mit spannungsführenden Teilen, kann zu lebensgefährlichen Verletzungen und Unfällen führen. Vor Installationsbeginn muss der Strom für den Hauptschutzschalter abgeschaltet werden. Falsche Beschriftungen an Sicherungen oder Leistungsschutzschaltern können zum versehentlichen Abschalten der falschen Anlage führen. Dies hätte zur Folge, dass die Anlage an der gearbeitet wird, weiterhin unter Spannung steht. Das Überprüfen auf Spannungsfreiheit erfolgt durch ein geeignetes Messgerät.

#### **Garantiehinweise**

Beschädigungen am Zähler dürfen nur vom Hersteller repariert werden. Garantieansprüche können nur geltend gemacht werden, wenn der Zähler nicht geöffnet und die Plombe unbeschädigt ist. Alle Garantie- und Gewährleistungsrechte erlöschen bei Öffnen des Geräts. Das Gleiche gilt bei Beschädigungen durch äußere Einwirkungen.

Der Zähler ist wartungsfrei.

#### **Richtige Entsorgung dieses Produkts**

Um mögliche Schäden für die Umwelt oder die menschliche Gesundheit durch unkontrollierte Abfallentsorgung zu vermeiden, trennen Sie diesen Zähler bitte von anderen Abfallarten und recyceln Sie sie verantwortungsbewusst, um eine nachhaltige Wiederverwendung von materiellen Ressourcen zu fördern.

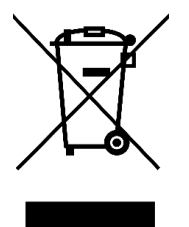

#### **Waste from Electrical and Electronic Equipment (WEEE)**

Gemäß Richtlinie 2012/19/EU weist die Kennzeichnung auf dem Zähler, Zubehör oder Literatur darauf hin, dass der Zähler und sein elektronisches Zubehör nach Beendigung der Arbeit nicht mit dem anderen Hausmüll entsorgt werden dürfen.

#### **Disclaimer**

Diese Beschreibung wurde nach bestem Wissen und Gewissen erstellt. Die Daten in diesem Handbuch werden regelmäßig überprüft und notwendige Korrekturen sind in den nachfolgenden Revisionen enthalten.

## <span id="page-4-0"></span>**2 Vorwort**

Produkte, die in diesem Produkthandbuch beschrieben sind, wurden für den deutschen Markt entwickelt und erfüllen alle gesetzlichen Anforderungen sowie Normen und normative Dokumente. Wesentliche davon sind in der nachfolgenden Tabelle aufgelistet:

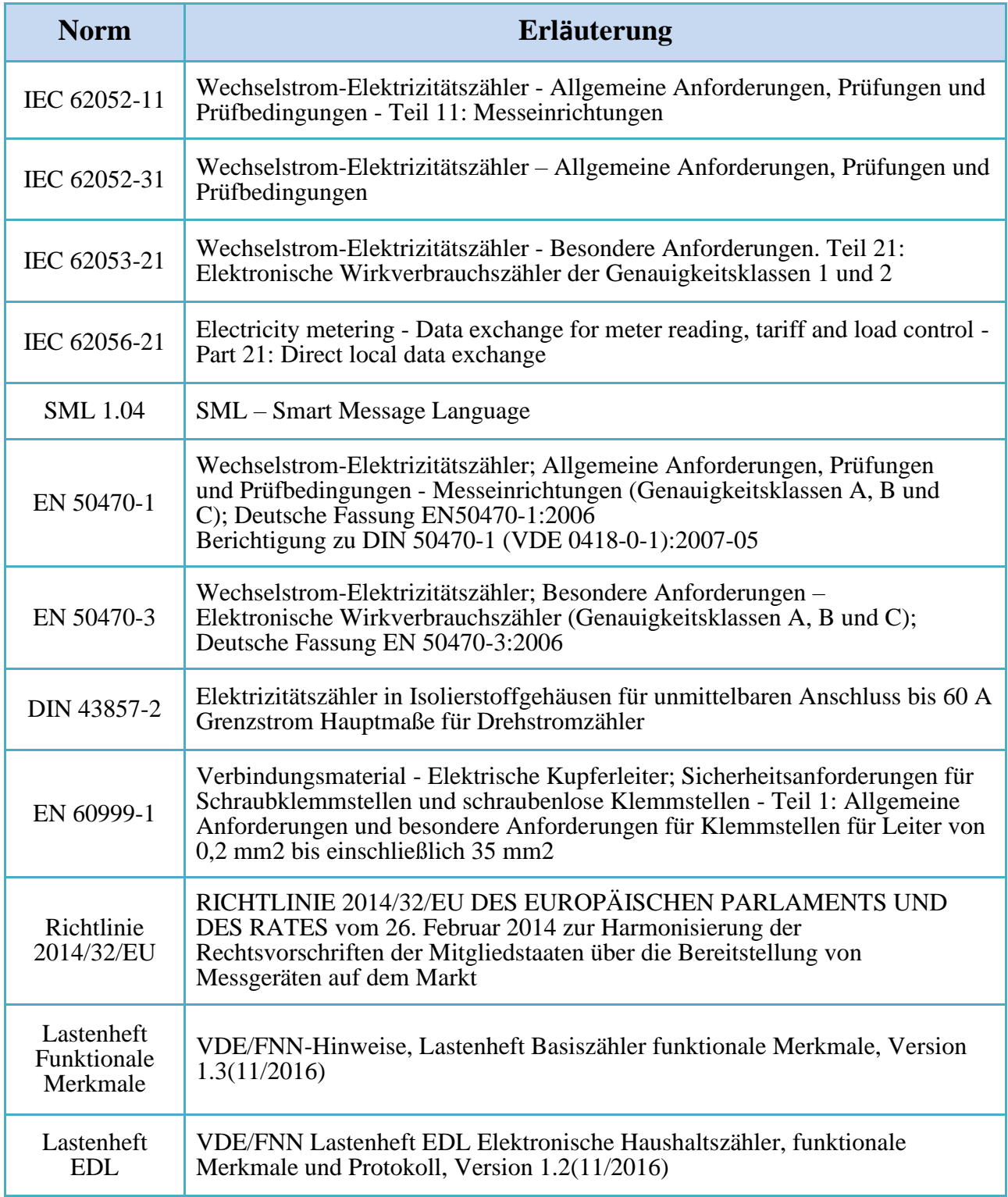

## <span id="page-5-0"></span>**3 Allgemein**

## <span id="page-5-1"></span>**3.1 Geräteausführungen**

In diesem Kapitel werden Optionen des Stromzählers der Bauform EHZ541 aufgelistet. Diese Optionen bilden dann eine vollständige Typbezeichnung des Zählers ab. Der individuelle Zähler kann durch eindeutigen Merkmalen wie z.B. maximalen Strom, dem Tarif oder der Datenschnittstelle definiert werden. Mit der zusätzlichen Typnummer wird die Ausführungsvariante vom EHZ541 Drehstromzähler vollständig definiert.

> **EHZ541 - (i) \* \* \* 1 2 3 4 5**

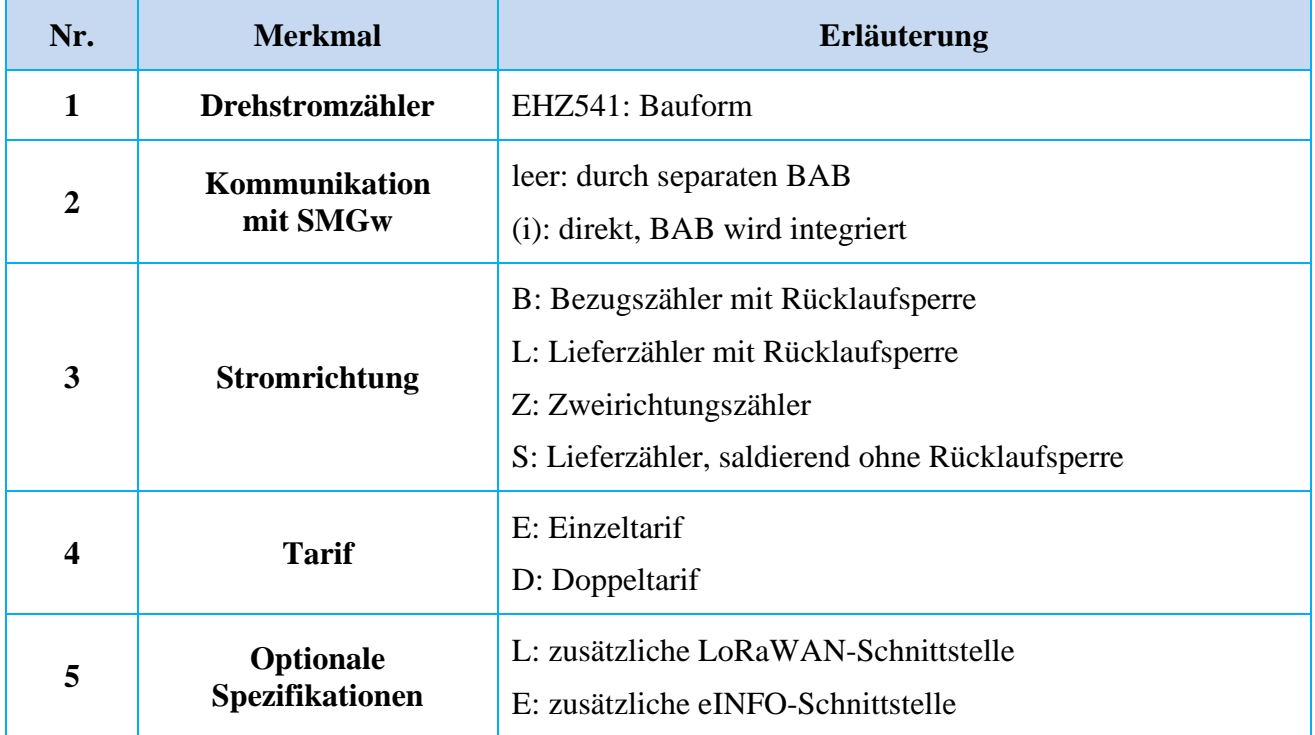

Die Stromrichtungsart wird als die Werkeinstellung fest konfiguriert und darf in der Verwendung nicht mehr geändert werden. Die Doppeltariffunktion ist gleich wie andere im FNN-Lastenheft Basiszähler festgelegte Funktionen einstellbar. Der Messgeräteverwender kann durch LMN-Schnittstelle aktivieren oder deaktivieren.

Beim Basiszähler EHZ541-i wird die Funktion der Konformitätsbewertung direkt mit LMN-Schnittstelle gemäß "FNN Lastenheft Basiszähler" durchgeführt, aber bei der mME EHZ541 muss die Funktion mit dem zusätzlichen Kommunikationsadapter "BAB-01" zusammen durchgeführt werden.

## <span id="page-6-0"></span>**3.2 Gehäuseelement**

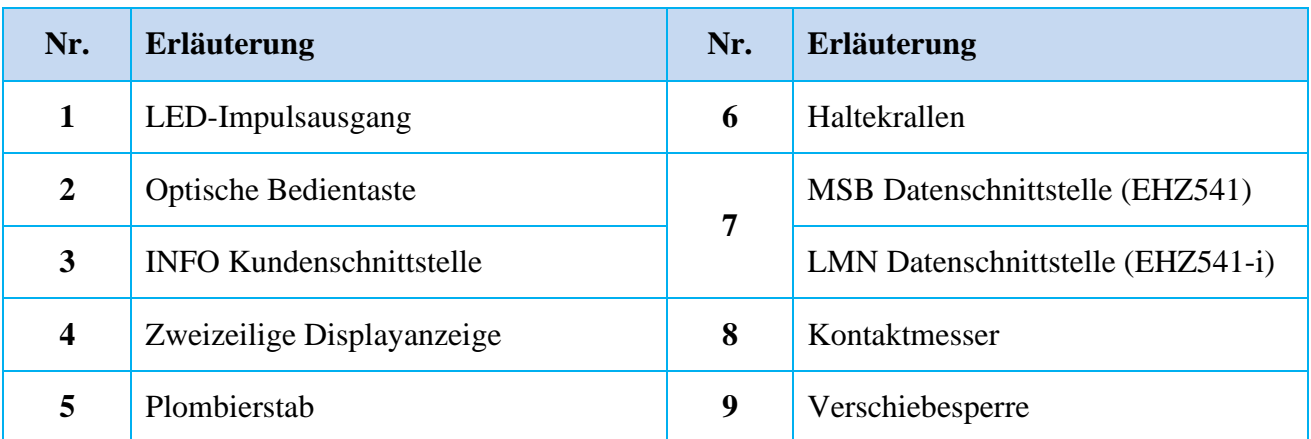

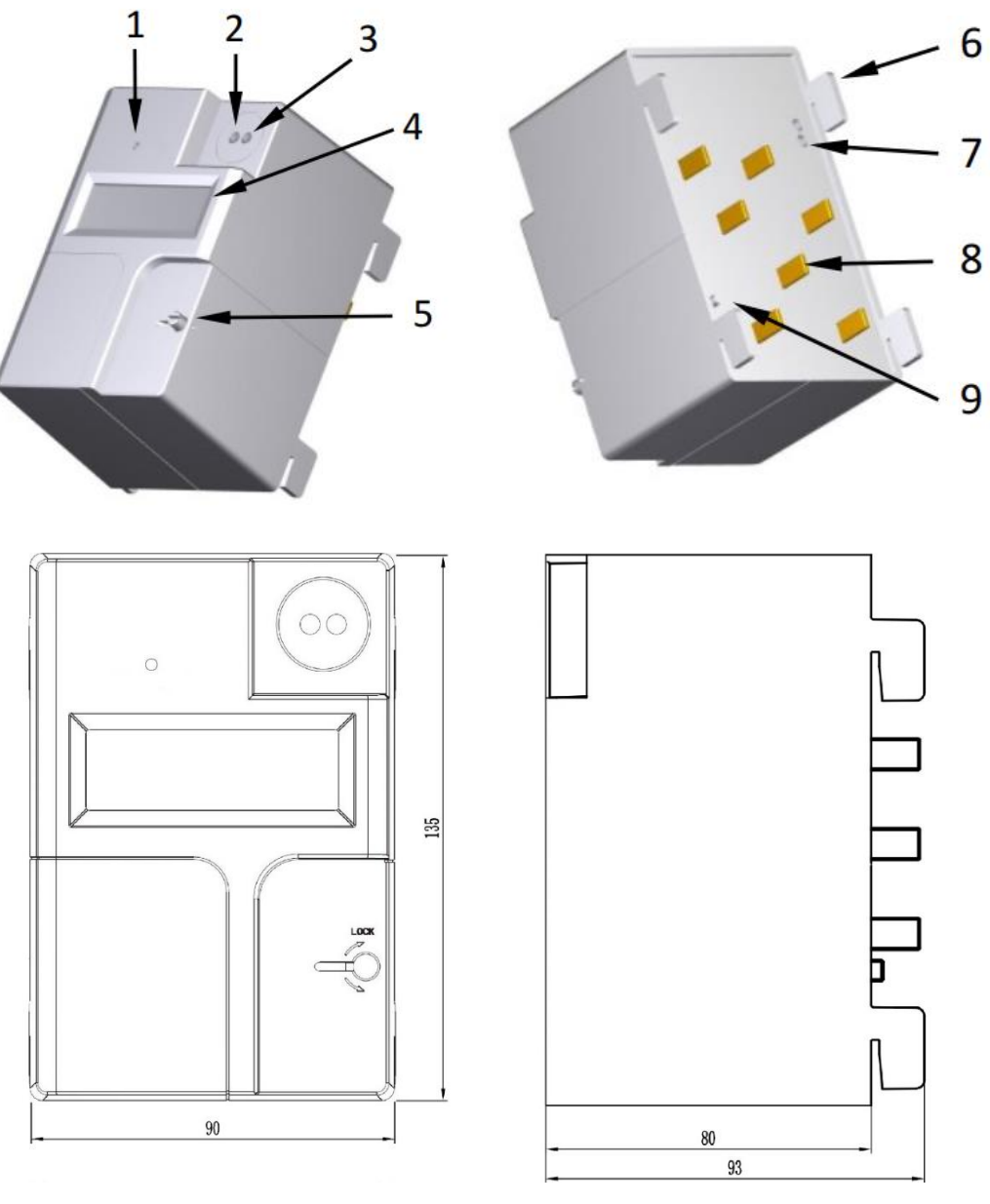

Seite 4 von 34

## <span id="page-7-0"></span>**3.3 Zugriffssicherung**

Der elektronische Zähler besteht aus zwei Gehäuseteilen. Das Unterteil wird mit dem Oberteil in der Endmontage durch 4 Schrauben miteinander verbunden. Diese Schrauben werden durch ein Siegel verplombt.

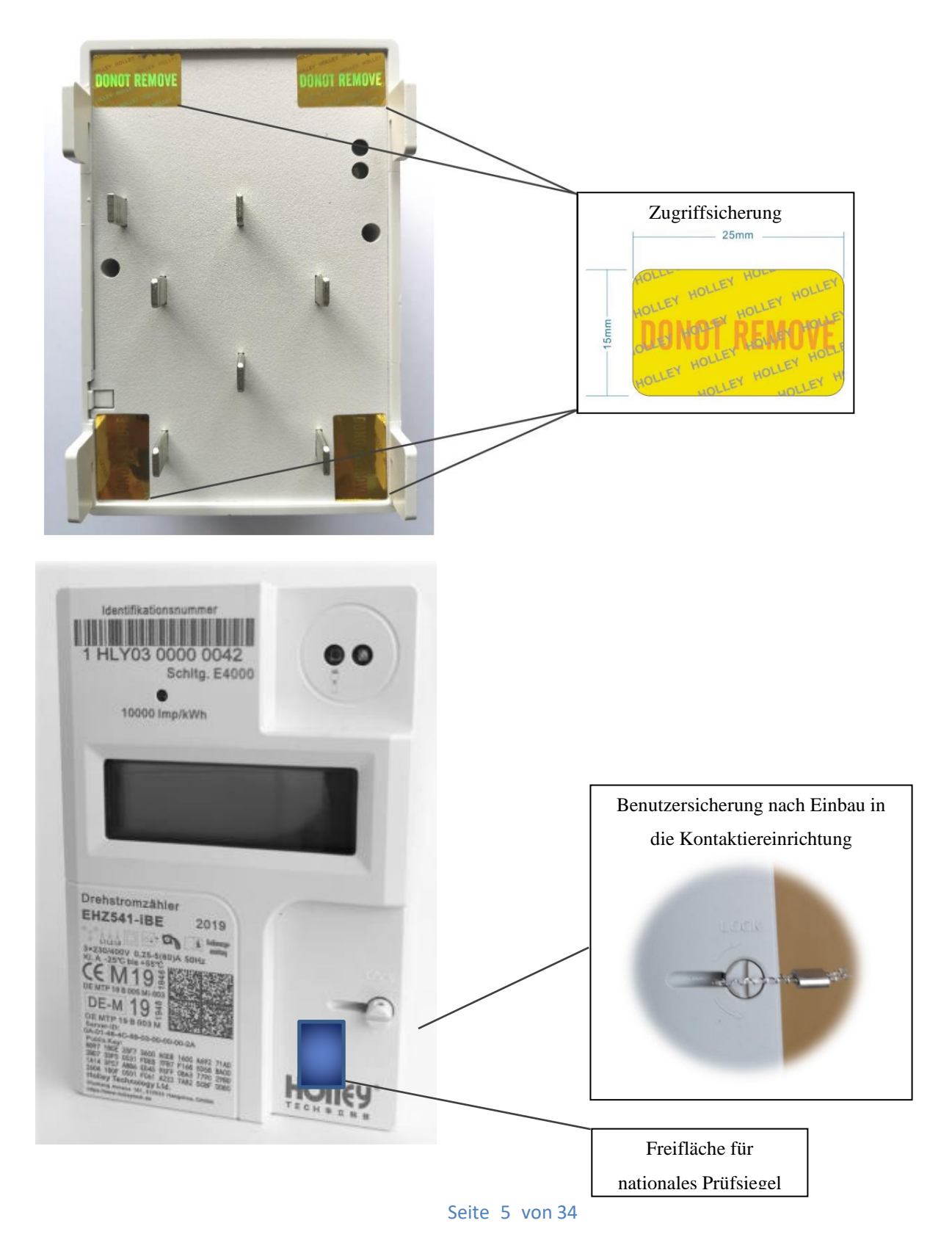

## <span id="page-8-0"></span>**3.4 Leistungsschild**

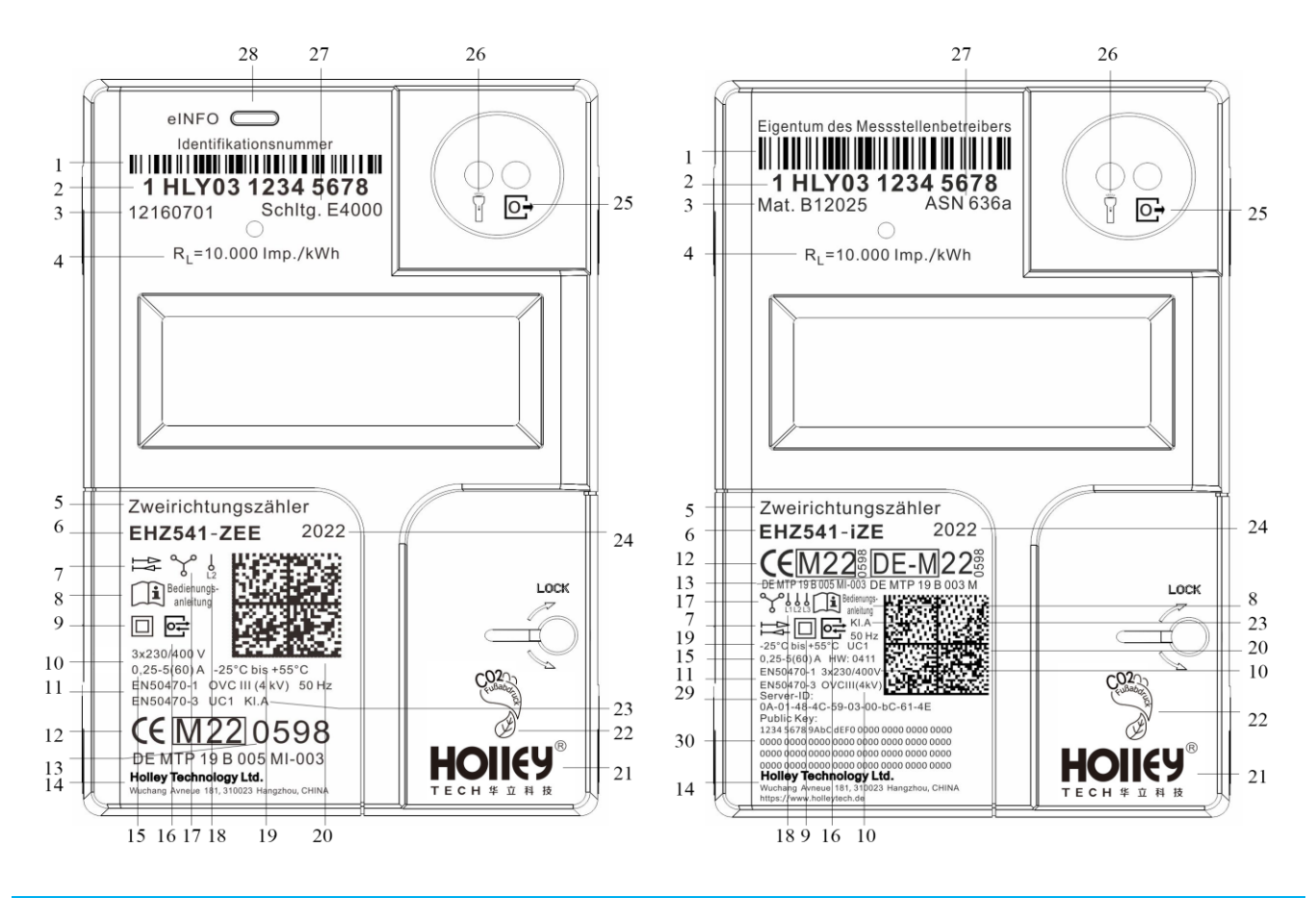

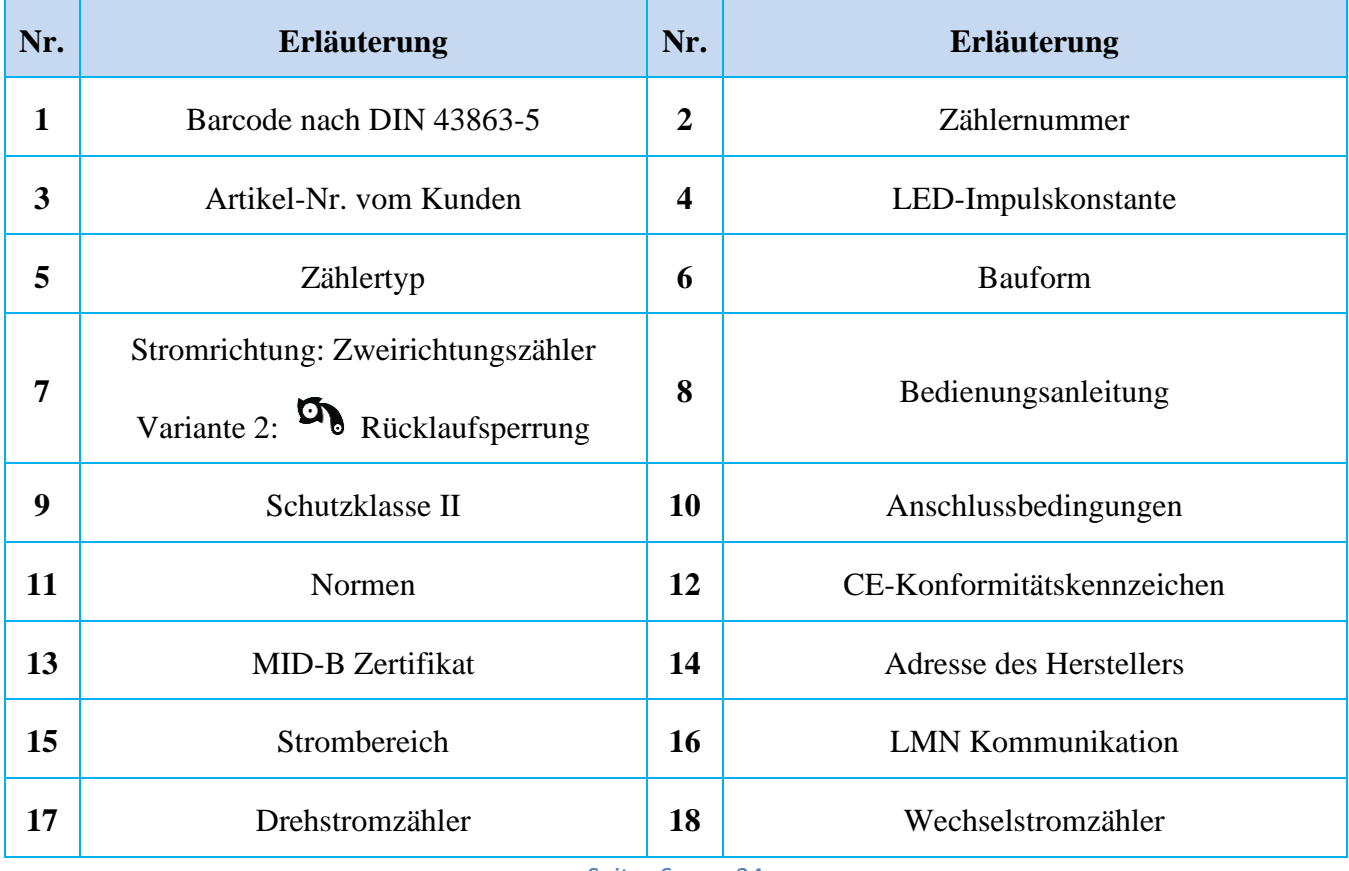

Seite 6 von 34

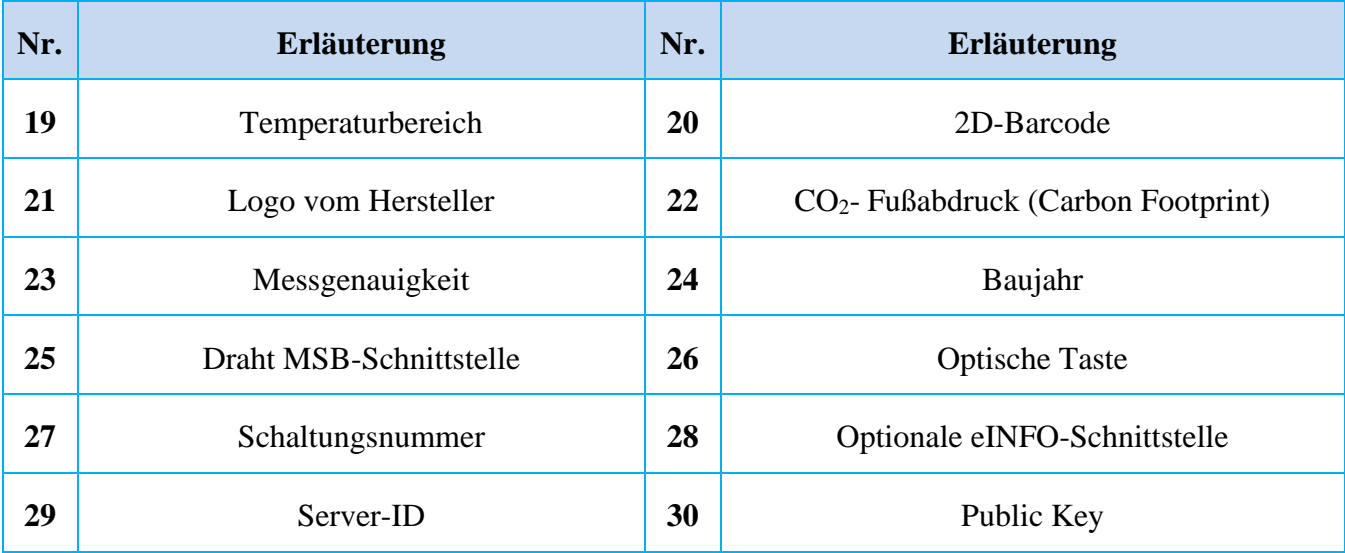

## <span id="page-10-0"></span>**4 Technische Daten**

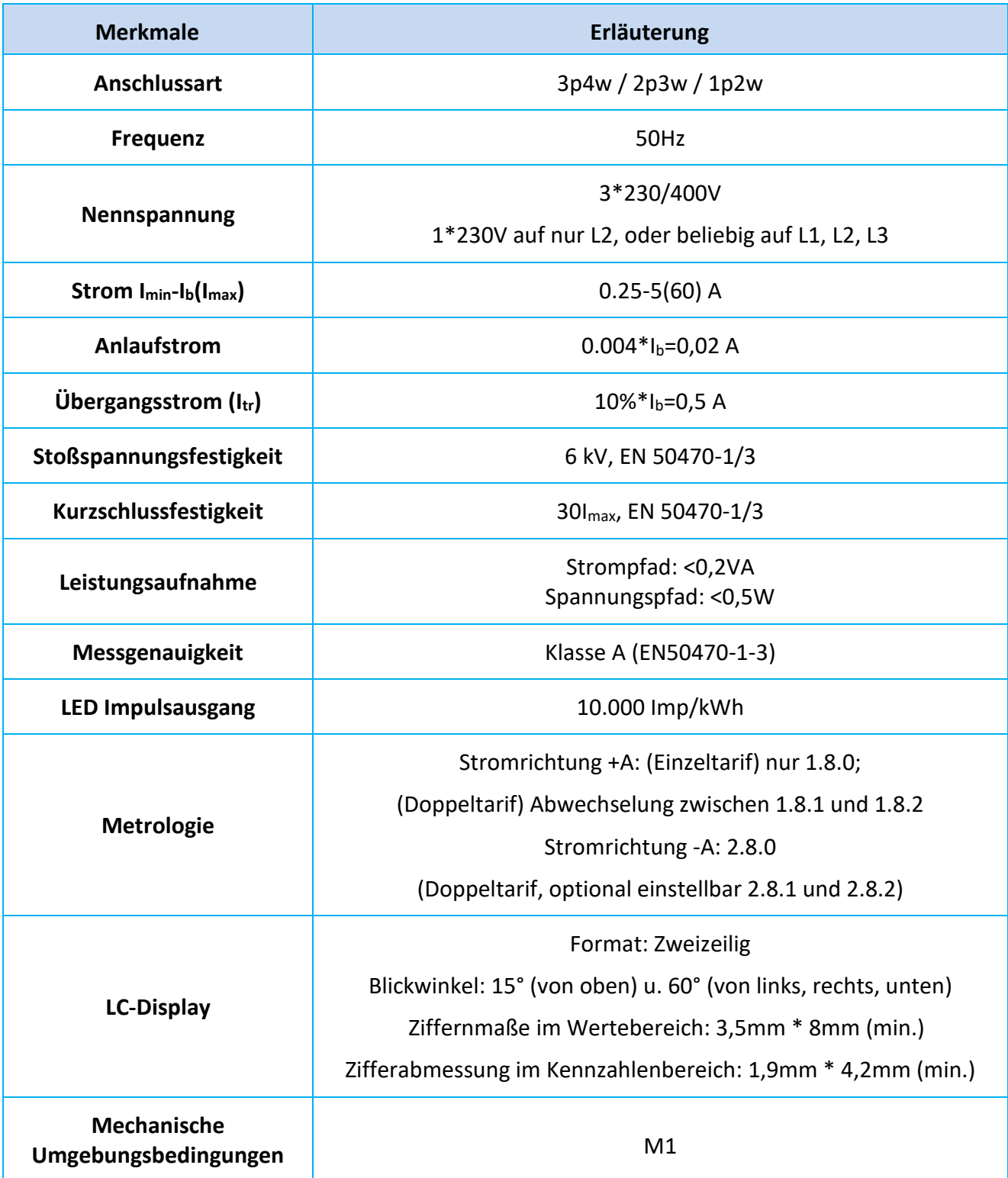

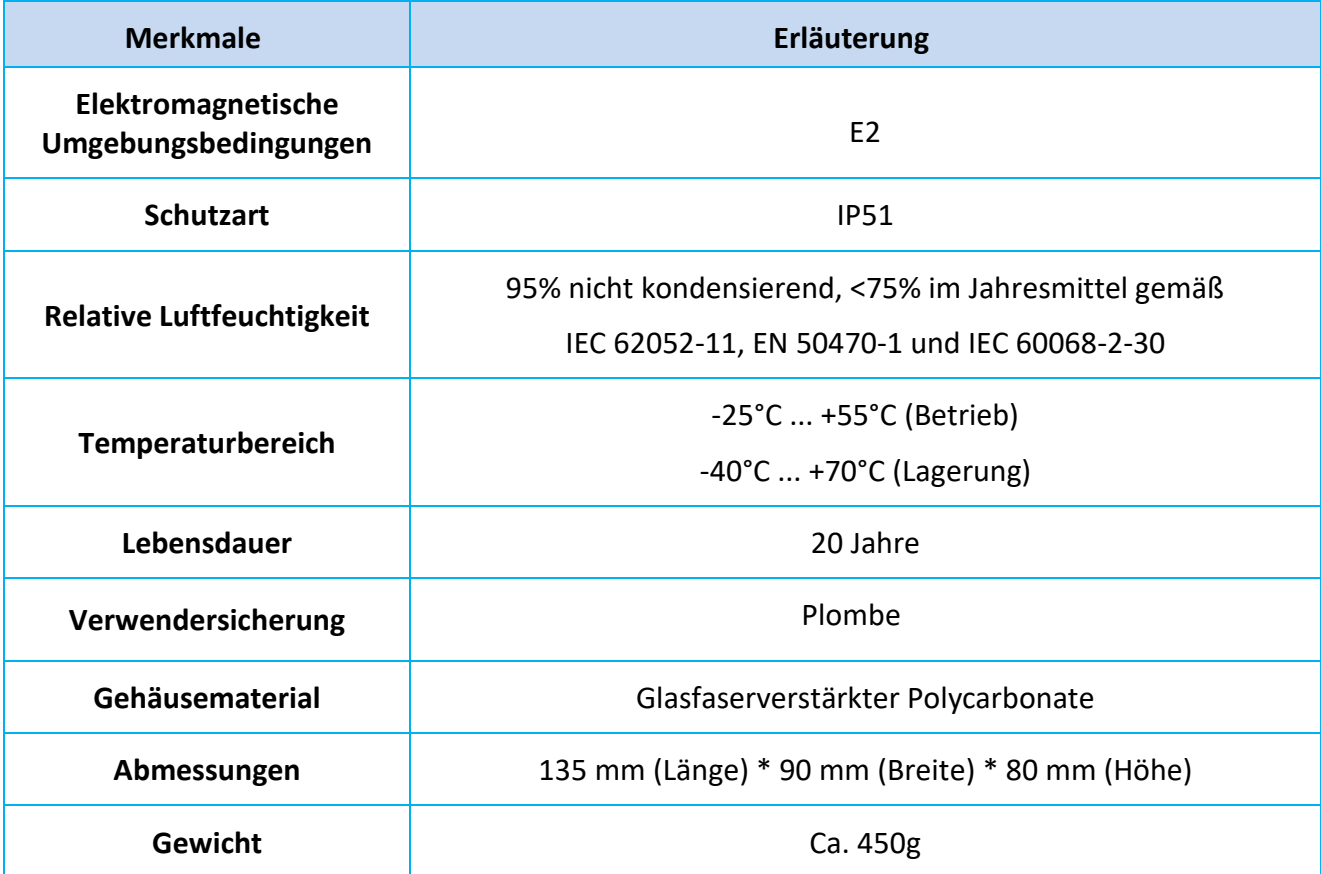

### <span id="page-11-0"></span>**4.1 Prüf-LED**

Die Prüf-LED vom EHZ541(i) beleuchtet das Infrarotlicht. Sie dient der Ausgabe von energieproportionalen Wirkenergieimpulsen und zur Anzeige von Anlauf und Leerlauf. Beim Leerlauf leuchtet die Prüf-LED dauerhaft. Misst der Zähler oberhalb seiner Anlaufschwelle, werden die energieproportionalen Impulse angezeigt. Die Impulskonstante ist 10.000 Impulsen per kWh. Die Genauigkeit vom EHZ541(i) wird über die LED-Impulsausgänge bestimmt.

### <span id="page-11-1"></span>**4.2 Messrichtigkeitshinweise**

Für eine eichrechtkonforme Verwendung der LMN-Schnittstelle sind nur die angegebenen Zählertypen mit der dazugehörigen Softwareversionsnummern zulässig. Dazu sind die jeweilig zugelassenen Softwareversionen zu beachten. Die Messwertdaten haben eine Auflösung von 4 Nachkommastellen.

Es ist von allen Beteiligten sicherzustellen, dass die Anforderung aus der PTB-A 50.8, Anhang A3 an die Latenzzeiten und verwendbaren Tarifanwendungsfällen auch unter der Berücksichtigung mehrerer angeschlossener Kommunikationsadapter an ein Smart-Meter-Gateway eingehalten werden.

### <span id="page-11-2"></span>**4.3 Hardware**

Die Hardware der verschiedenen Typvarianten ist identisch zueinander. Die Hardware-Versionsnummer "0411" wird gemäß der Anforderung vom Kunde am Typenschild angegeben.

## <span id="page-12-0"></span>**5 Montage**

Der Einsatz des eHZ ist auf Kontaktiereinrichtungen nach DIN VDE 0603-5 zulässig. Vor dem Einbau ist der eHZ auf Unversehrtheit der an der Gehäuse-Oberschale integrierten Haltekrallen sowie einwandfrei ausgerichteter Messerkontakte der Strom- Ein- und Abgänge zu prüfen. Zähler mit sichtbaren Beschädigungen oder verbogenen Messerkontakten dürfen nicht eingebaut werden! Der Zähler wird mit herausgefahrenem Plombierstab (Schlitz im Drehknopf steht senkrecht bei vertikaler Einbaulage) in die Schlitzaufnahmen des Adapters so tief eingedrückt, bis die Bodenplatte des Zählers auf dem Adapter aufliegt, und dann bis zum spürbaren Anschlag nach unten geschoben. Der Plombierstab wird leicht nach hinten gedrückt und durch eine 90°-Drehung arretiert, nun fluchten die Plombierbohrungen und der Plombierdraht kann eingezogen werden.

## <span id="page-12-1"></span>**5.1 Anschlussbild**

Die Tarifschaltung der Doppeltarifvariante wird nur über die rückseitige Datenschnittstelle durchgeführt.

#### **Schltg.: E4100, Doppeltarif**

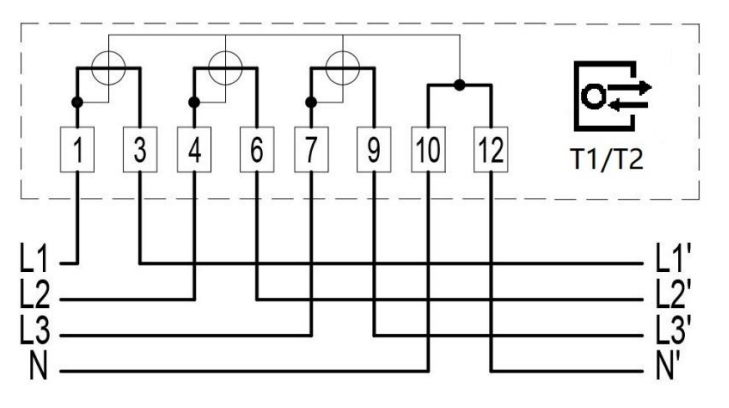

#### **Schltg.: E4000, Einzeltarif**

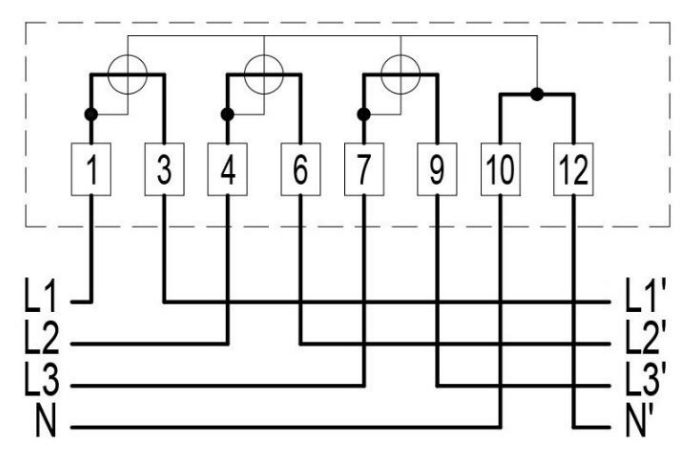

## <span id="page-13-0"></span>**6 LC-Display**

## <span id="page-13-1"></span>**6.1 LCD-Segmente**

Der Zähler hat ein LC-Display mit zusätzlichen Symbolen zur Kennzeichnung von Messwerten und Arbeitszuständen.

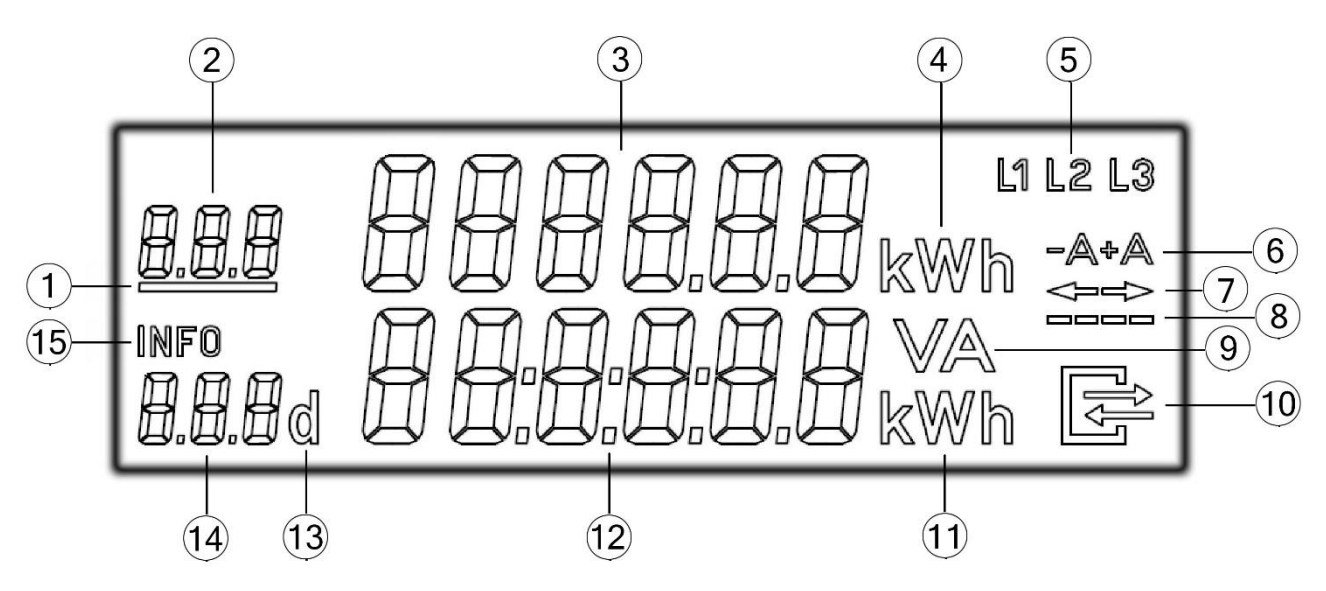

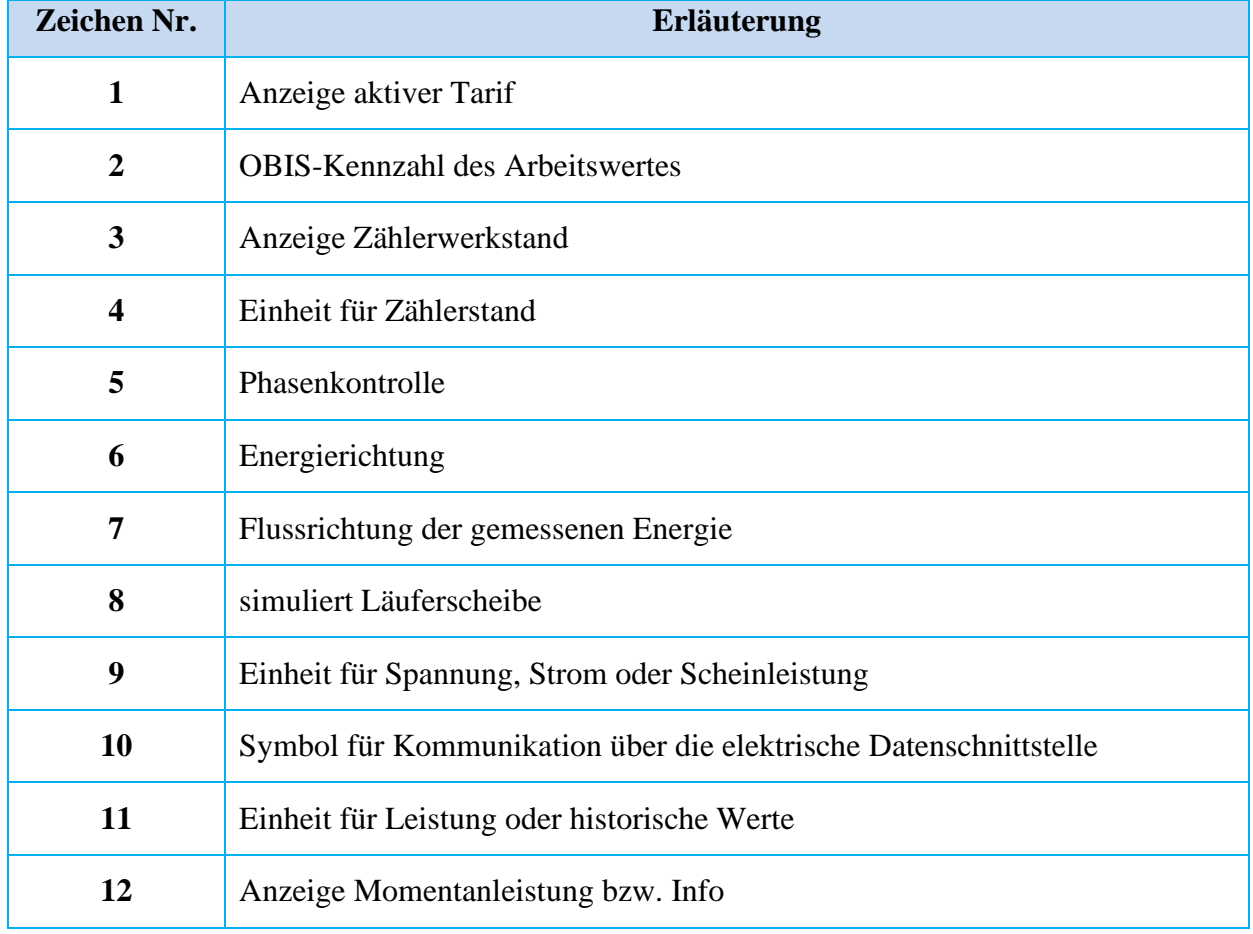

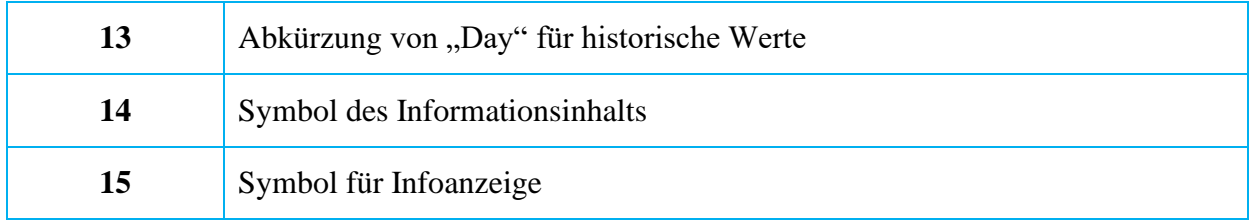

### <span id="page-14-0"></span>**6.2 Anzeige des Betriebs**

Der Displaytest bei Spannungswiederkehr für 15 Sekunden. Obere Displayzeile Segmente und untere Displayzeile Segmente blenden abwechselnd 3-mal ein und aus.

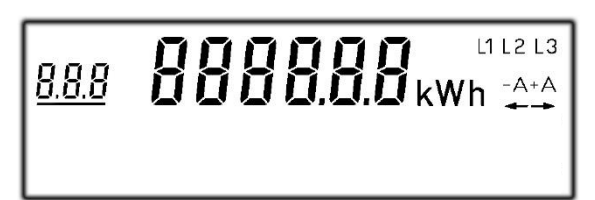

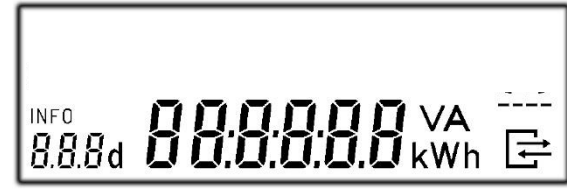

Die Software-Versionsnummer des metrologischen Teils wird mit der dazugehörigen Prüfsumme am Display angezeigt. Die Software-Version wird mit dem Index 1 angegeben.

$$
\begin{array}{c}\n\hline\n-0 & \frac{\pi}{2} & \frac{\pi}{2} & \frac{\pi}{2} \\
\hline\n\hline\n50 & 1002\n\end{array}
$$

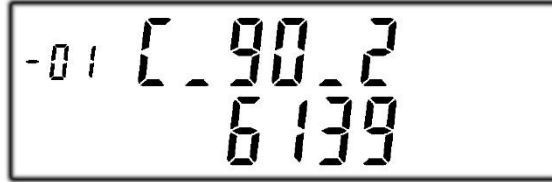

Die Software-Versionsnummer des internen Kommunikationsadapters wird mit der dazugehörigen Prüfsumme am Display angezeigt. Die Software-Version wird mit dem Index 2 angegeben.

$$
\begin{array}{|c|c|} \hline -02 & \frac{\pi}{2} & \frac{\pi}{2} & \frac{\pi}{2} \\ \hline & 3 & \frac{\pi}{2} & \frac{\pi}{2} & \frac{\pi}{2} \\ \hline & 3 & \frac{\pi}{2} & \frac{\pi}{2} & \frac{\pi}{2} \\ \hline \end{array}
$$

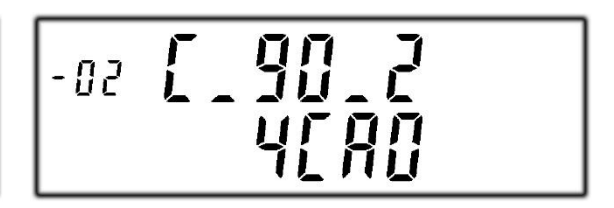

Rollierende Anzeige von abrechnungsrelevanten Werten. Die Anzeige der Momentanleistung in der zweiten Zeile muss durch eine PIN-Eingabe freigeschaltet werden:

Variante Einzeltarif der Stromrichtung +A: nur Register 1.8.0

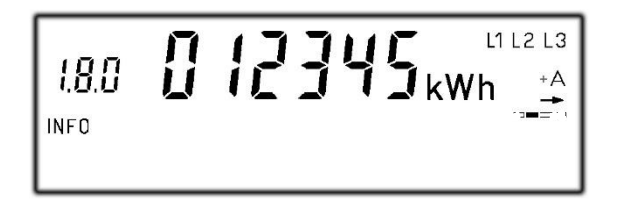

Variante Doppeltarif der Stromrichtung +A: abwechselnde Anzeige zwischen Register 1.8.1 und 1.8.2

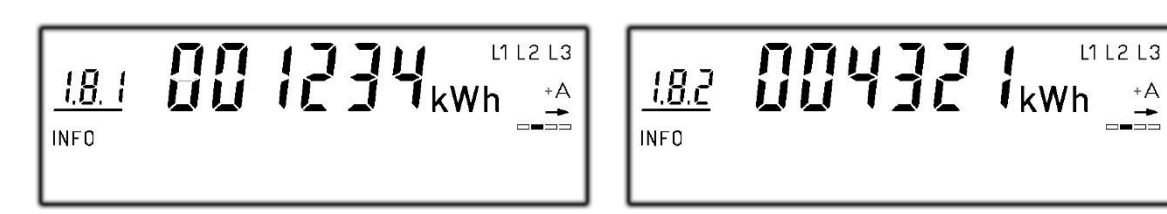

Variante Einzeltarif der Stromrichtung -A: nur Register 2.8.0

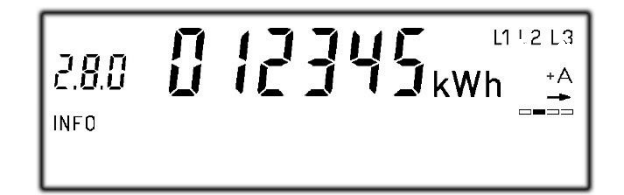

Variante Doppeltarif der Stromrichtung -A: abwechselnde Anzeige zwischen Register 2.8.1 und 2.8.2

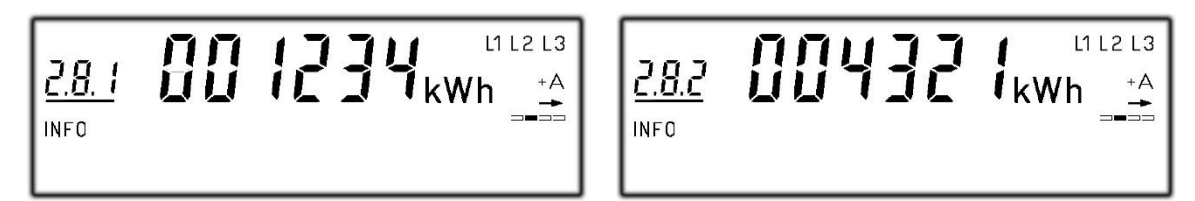

Die 6 Registerwerte 1.8.0, 1.8.1, 1.8.2, 2.8.0, 2.8.1 und 2.8.2 sind abrechnungsrelevant. Sie werden immer entspricht der Variante in der ersten Zeile des Displays und nur kWh ohne Nachkommastelle dargestellt.

Nach PIN-Eingabe dienen alle in der zweiten Zeile dargestellten Werte allein der Kundeninformation und dürfen nicht für abrechnungsrelevante Zwecke benutzt werden. Das betrifft insbesondere die Momentanleistung, die historischen Verbrauchswerte (1d, 7d, 30d, 365d), sowie Verbrauchswerte seit Nullstellung.

Wenn ein Fehler erkannt wird, der dazu führt, dass die Messwerte nicht mehr zu einer Abrechnung benutzt werden dürfen, zeigt Display jeweils für 2 Sekunden nach jedem Teilschritt der rollierend auszugebenden Information eine dieser folgenden Meldungen.

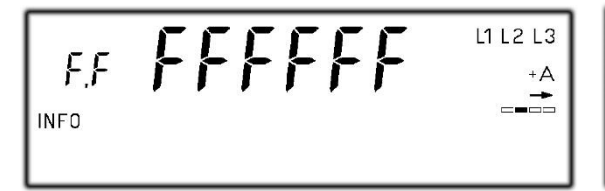

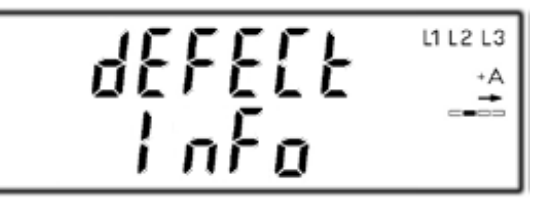

## <span id="page-16-0"></span>**7 Schnittstelle**

## <span id="page-16-1"></span>**7.1 INFO Schnittstelle**

Für den Endverbraucher steht eine frontseitige optische Datenschnittstelle zur Verfügung. Seine konstante Datenrate ist 9600Baud und die Zeichenkodierung ist 8-N-1. Das Übertragungsprotokoll ist nach SML Spezifikation Version 1.04. Die Schnittstellen arbeiten in "PUSH" Betrieb und senden pro Sekunde einen Datensatz aus. Der Daten hat 3 Varianten. Ohne PIN-Eingabe bei der Einstellung "INFO OFF" ist er der "Reduzierte Datensatz", sonst "Vollständiger Datensatz". Über die Hinter-Schnittstelle kann auch der "Herstellerspezifische Datensatz" aktiviert oder abgeschaltet werden.

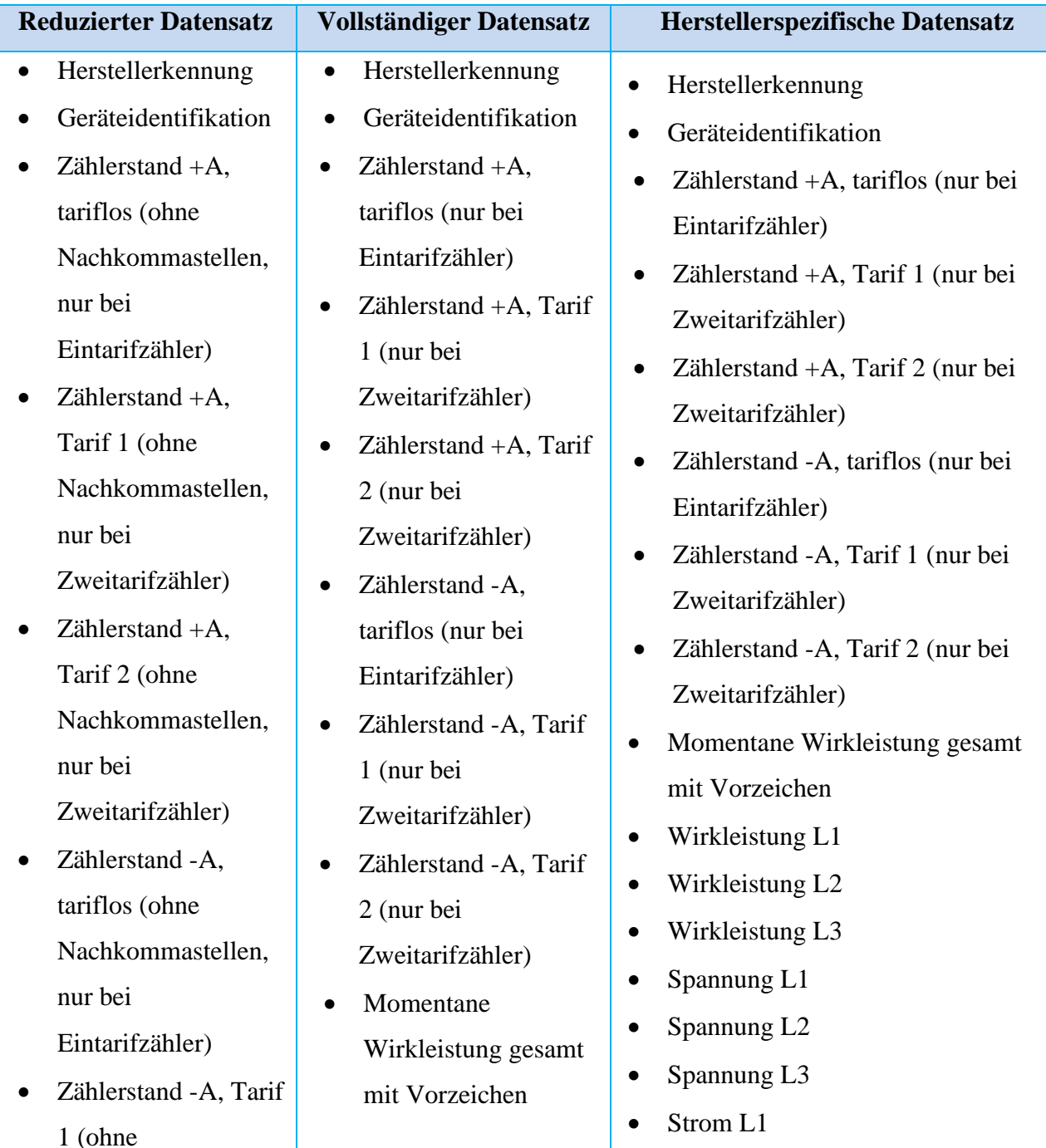

#### **Datensatz an den INFO-Schnittstellen**

Seite 14 von 34

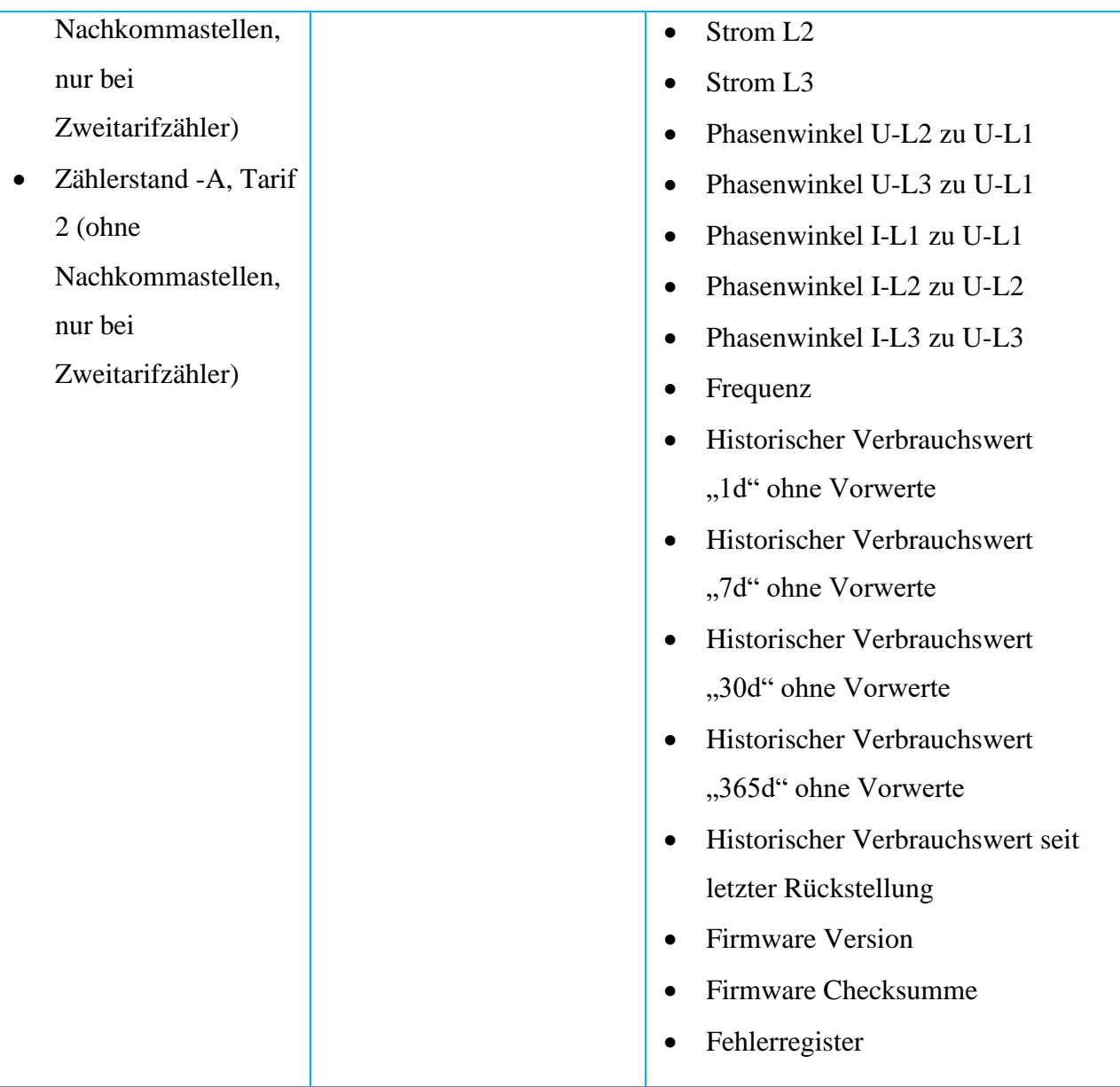

#### **Datensatz an den INFO-Schnittstellen V2**

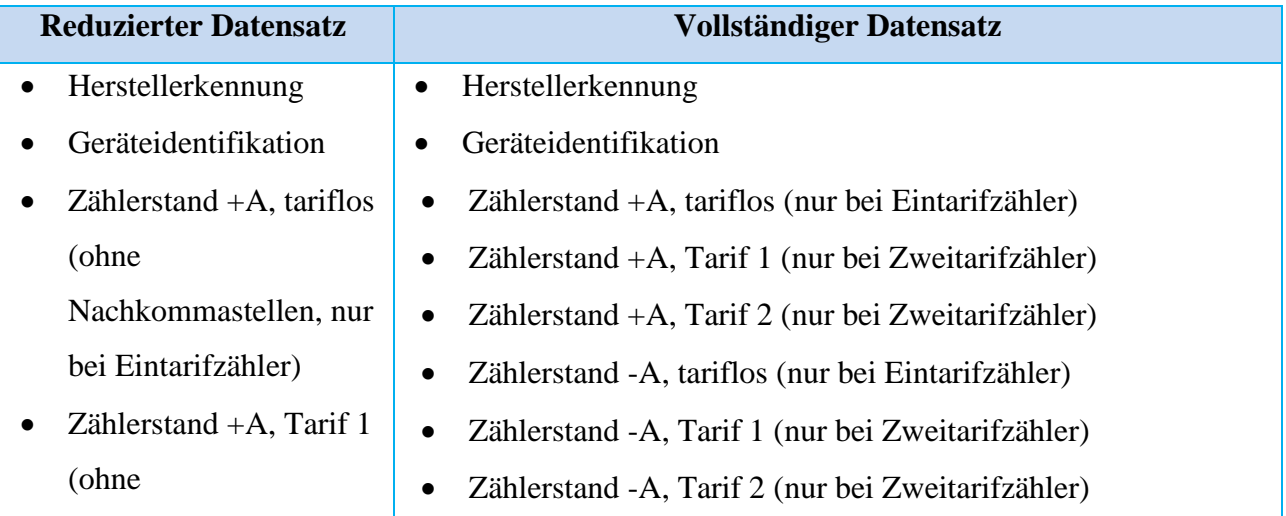

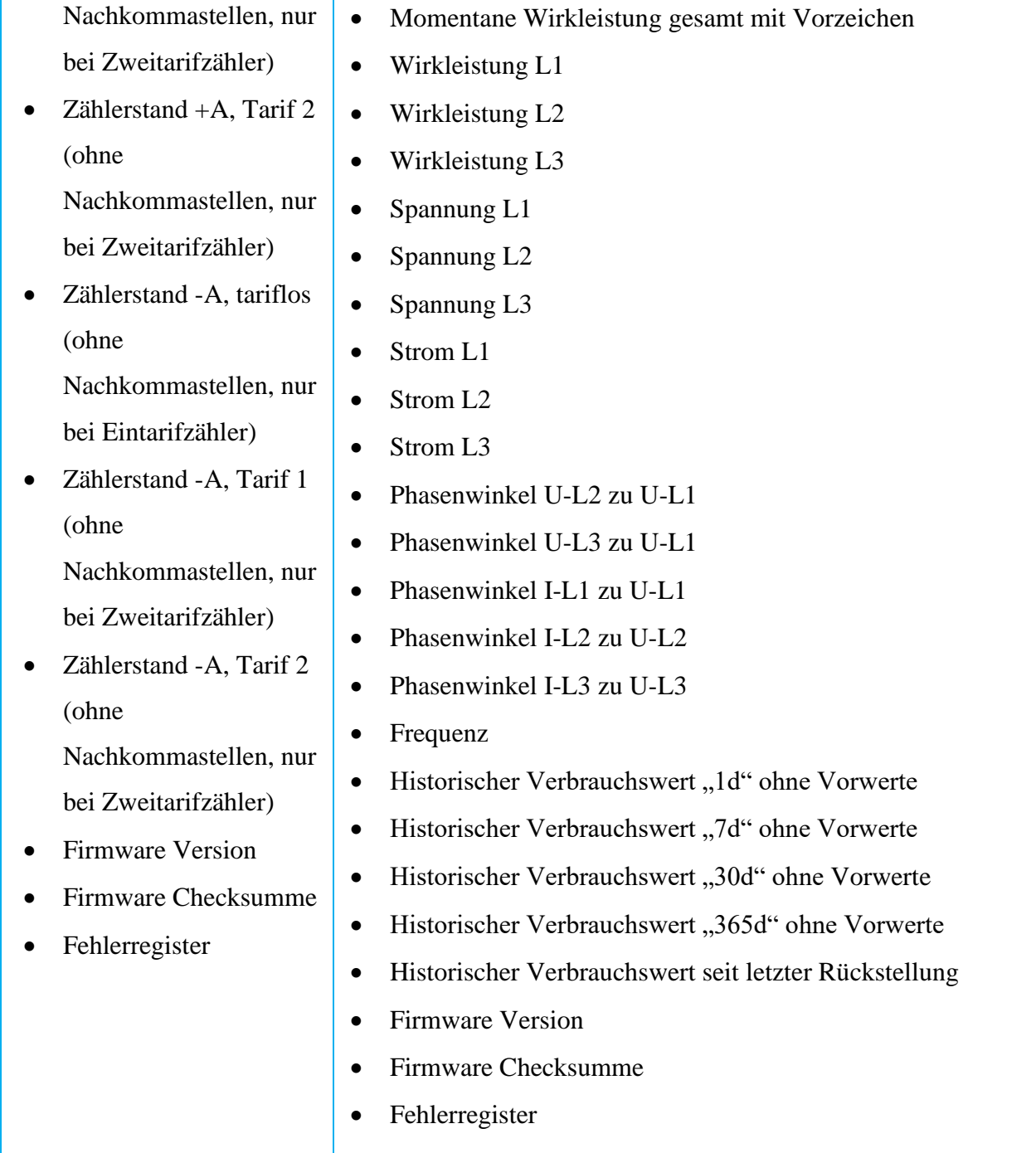

### <span id="page-18-0"></span>**7.2 MSB Schnittstelle**

Für EHZ541 ist die Hinter-Schnittstelle eine MSB-Schnittstelle. Seine konstante Datenrate ist 9600Baud und die Zeichenkodierung ist 8-N-1. Das Übertragungsprotokoll ist nach SML Spezifikation Version 1.04. Die Schnittstellen arbeiten in "PUSH" Betrieb und senden pro Sekunde einen Herstellerspezifischen Datensatz aus. Die MSB-Schnittstelle kann durch Holley Kommunikationsadapter BAB-01 als die LMN Schnittstelle erweitert werden, dann mit SMGw zu kommunizieren.

## <span id="page-19-0"></span>**7.3 LMN Schnittstelle**

Für EHZ541-i ist die Hinter-Schnittstelle eine LMN-Schnittstelle. Seine konstante Datenrate ist 1Mbit und die Zeichenkodierung ist 8-N-1. Die LMN-Schnittstelle entspricht den Anforderungen des FNN Lastenheft Basiszähler, den PTB-Anforderung für Kommunikationsadapter PTB-A50.8 und den Anforderungen des BSI TR03109. Diese LMN Schnittstelle kann direkt mit SMGw kommunizieren.

## <span id="page-20-0"></span>**8 Tarifsteuerung**

Für den EHZ mit Doppeltarif Funktion dürfen die Tarife nur über LMN-Schnittstelle gesteuert werden. Wird die Ansteuerung erkannt und erfolgt danach über eine Zeitspanne von mehr als 90s keine weitere Ansteuerung, wird der Vorrang-Zustand wieder aufgehoben. Befindet sich der EHZ in der Betriebsart "Betrieb in einer gesicherten SMGw-Umgebung", ist die Doppeltarif-Funktion für alle Energierichtung auf den Zustand "unterdrückt" zu setzen.

### <span id="page-20-1"></span>**8.1 Konfiguration der Doppeltarif-Funktion**

Unter den Kennzahlen (01 00 5E 31 01 0D) ist ein weiteres Register mit Datentyp "Unsigned8" und Class "Data" aufzunehmen. Dieses kann geschrieben sowie gelesen werden. Das Schreiben deaktiviert die Doppeltarif-Funktion automatisch. Das Schreiben mit unzulässigen Bit-Kombinationen ist mit der Attention "81 81 C7 C7 FE 05" zu beantworten. Die zulässigen Bit-Kodierung und entsprechende Funktion werden in folgende Tabelle beschrieben.

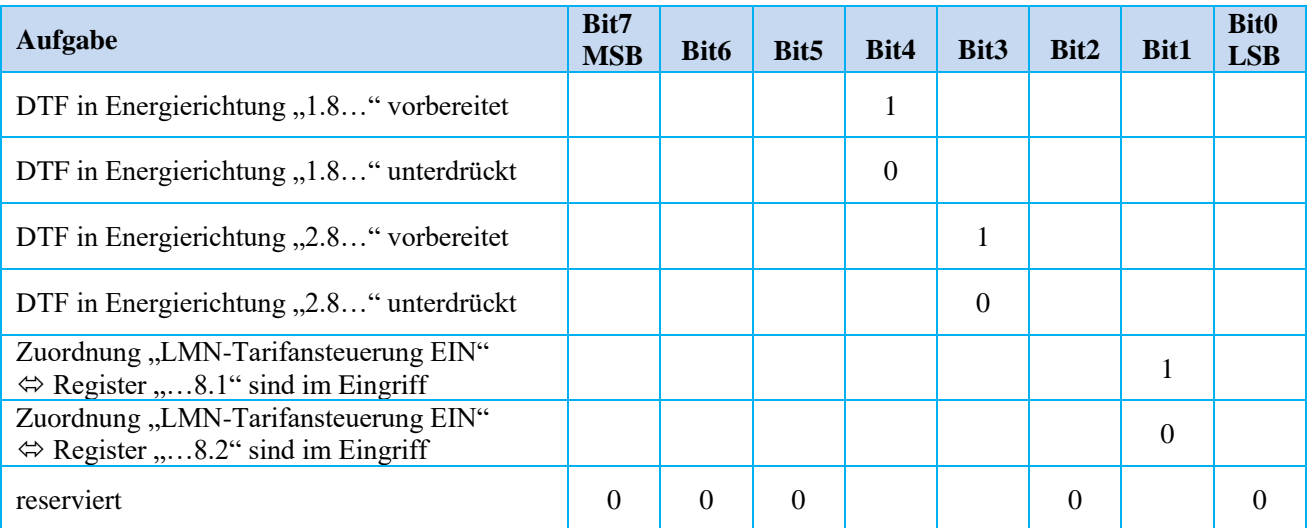

### <span id="page-20-2"></span>**8.2 LMN-Kommando zur Tarifumschaltung**

Unter den Kennzahlen (01 00 5E 31 01 0C) ist ein weiteres Register mit Datentyp "Boolean" und Class "Data" aufzunehmen. Dieses kann geschrieben sowie gelesen werden. Das Schreiben (TRUE oder FALSE) aktiviert die Doppeltarif-Funktion automatisch. Das Schreiben ist zu ignorieren (und mit der Attention "81 81 C7 C7 FE 05" zu beantworten), falls nicht mindestens eine Doppeltarif-Funktion im Zustand "vorbereitet" ist. Ist die Doppeltarif-Funktion "vorbereitet" und wurde aktiviert, so bleibt die Doppeltariffunktion im Zustand "vorbereitet und aktiviert" auch über den Zeitraum des Verlustes der Betriebsbereitschaft (Wegfall der Netzspannung) erhalten und kann nur gemäß Kapitel 8.1 zurückgesetzt werden.

### <span id="page-21-0"></span>**8.3 EDL21-Tarifsteuermodul**

EHZ541 Drehstromzähler unterstützt Doppeltarif-Funktion gemäßFNN-Lastenheft-Basiszähler und FNN-Lastenheft-EDL.

Nach dem Anschließen des EDL-Tarifsteuermodul kann der Zähler automatisch es sich erkennen und läuft unter Doppeltarif-Funktion gemäß FNN-EDL weiter. Wenn der Zähler wieder mit einem SMGw verbunden wird, kann er sich automatisch das SMGw erkennen und unter Doppeltarif-Funktion gemäß FNN-Basiszähler weiterlaufen.

## <span id="page-22-0"></span>**9 Bedienung des Zählers mit der optischen Taste**

Durch die Eingabe eines "kurzen Tastendruck" und einem "langen Tastendruck (5s)" werden in der zweiten Zeile des Displays zusätzliche Informationen angezeigt. Hier können die entsprechenden Funktionen eingestellt werden. Die unterschiedlichen Tastenbefehle sind:

 $\Box$  kurzer Tastendruck (<2s)

**IO** mehrmaliger kurzer Tastendruck

 $\Box$  langer Tastendruck (>5s)

Folgende Erklärung beschreibt die Bedienungsprozesse eines Zählers vollständig. Einige Schritte sind bei manchen Zähler, aufgrund von unterschiedlicher Variante, nicht möglich. Beispielsweise hat ein Bezugszähler keine historischen Werte von "-A".

Bei der Anzeige der historischen Werte wird der Rolliermodus in der ersten Zeile unterbrochen und die entsprechende OBIS Kennzahl zu den historischen Werten angezeigt. Dadurch kann eine eindeutige Zuordnung der historischen Werte zu der jeweiligen Energieart erfolgen.

Nach dem Kundenwunsch von Messstellenbetreiber kann der Installationsmodus für EHZ541 Drehstromzähler vor der Lieferung freigeschaltet werden. Nach der Montage sowie einem Spannungswiederkehr wird der Installationsmodus, bzw. Aktivierung auf der optischen D0- Schnittstell und Ausgabe von Datensatz im Sekundentake nach Kapital 7.1 (Datensatz an den INFO-Schnittstellen V2 - Vollständiger Datensatz), für 30 Minuten aktiviert. Nach Ablauf der Zeiten endet der Installationsmodus automatisch. Wenn der komplette Datensatz per PIN freigeschaltet wird oder vor Spannungsunterbrechung freigeschaltet war, dann wird diese Einstellung nach Ablauf der Zeit für den Installationsmodus nicht geändert.

Betriebsanzeige vom Display

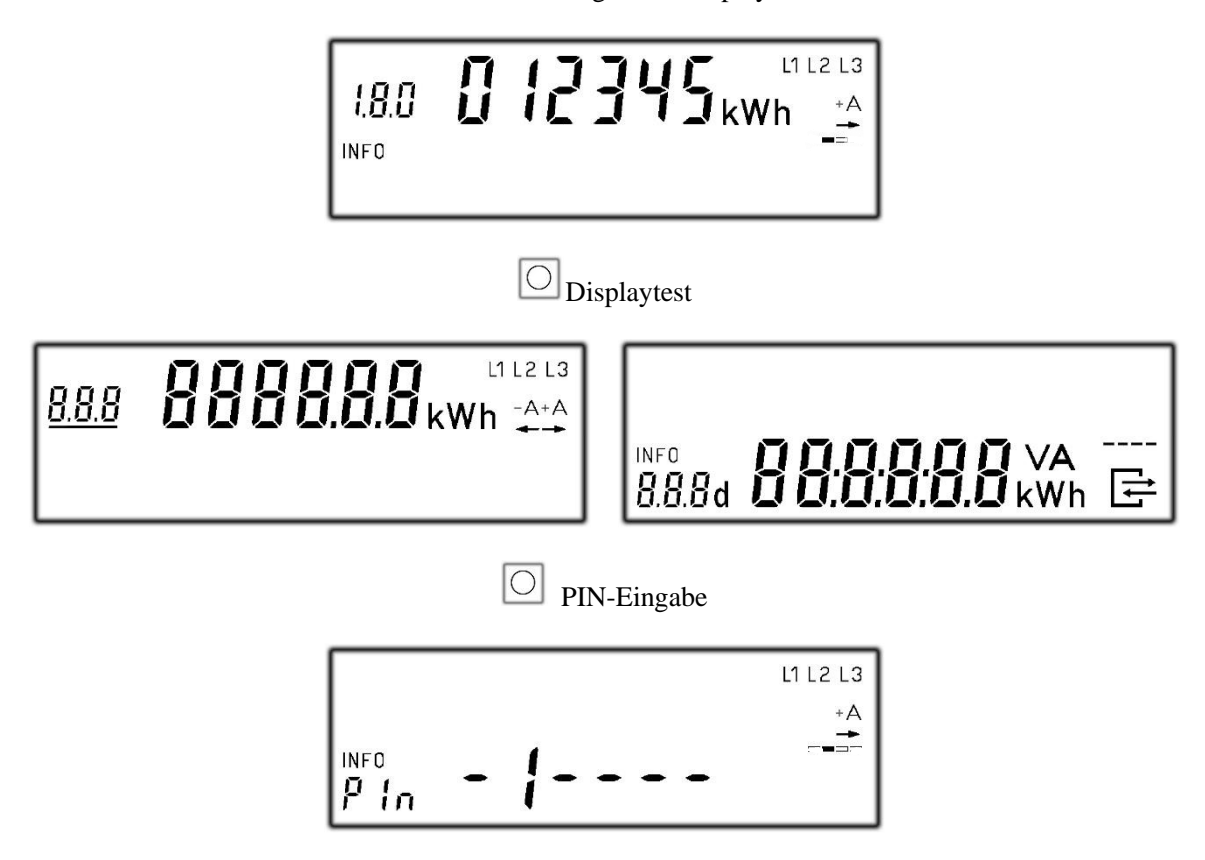

4 Ziffer der Pin einzugeben. Die PIN wird vom Messstellenbetreiber oder Energieversorger vergeben.

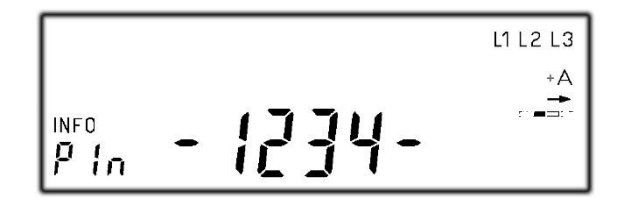

Falls PIN richtig ist, zeigt das Display dann die Leistung

Falls PIN **nicht** richtig ist, zeigt das Display zurück den Betriebsmodus

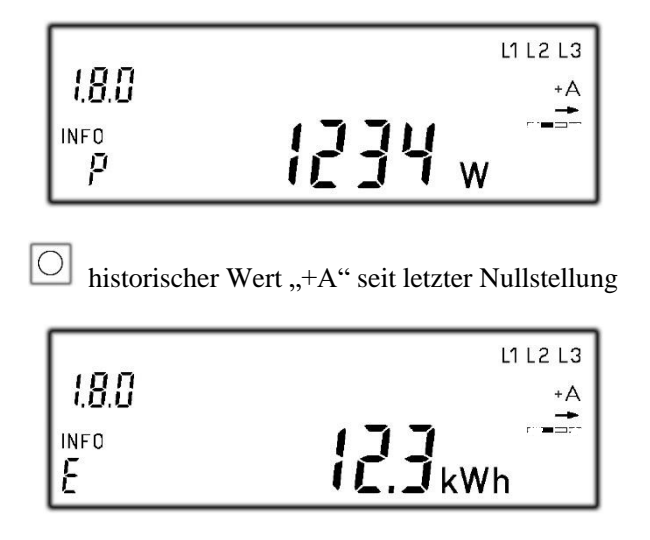

Seite 21 von 34

 $\boxed{\bigcirc}$  historischer Wert "-A" seit letzter Nullstellung

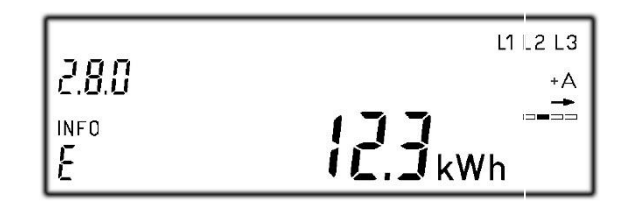

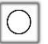

Einstellung der Löschung vom historischen Wert "+A" und "-A" seit letzter Nullstellung

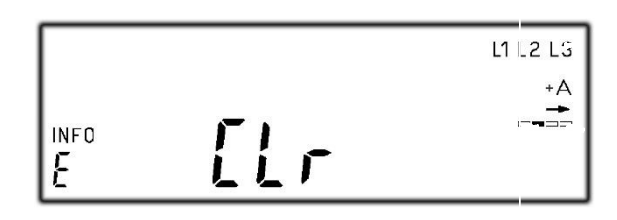

 $\boxed{\bigcirc}$ historischer Tageswert "+A"

Oder Aktivierung der Löschung-Funktion

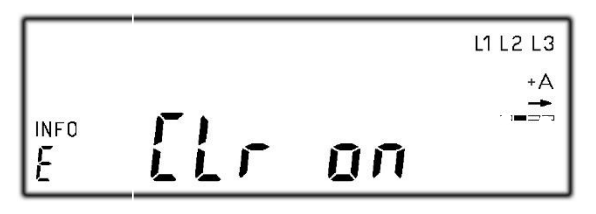

historischer Wert "+A" und "-A" seit letzter Nullstellung zu löschen

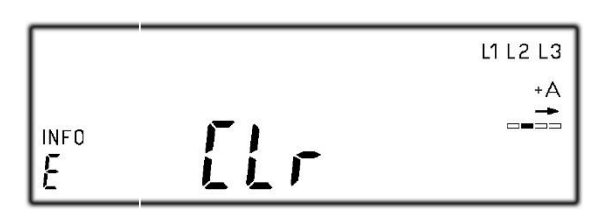

 $\boxed{\bigcirc}$ historischer Tageswert "+ $A^{\prime\prime}$ 

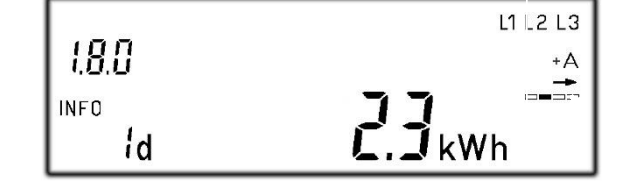

 $\boxed{\bigcirc}$ historischer Wochenwert "+ $A$ "

Oder  $\Box$  um 730 einzelne Tageswerte "+A" abzurufen

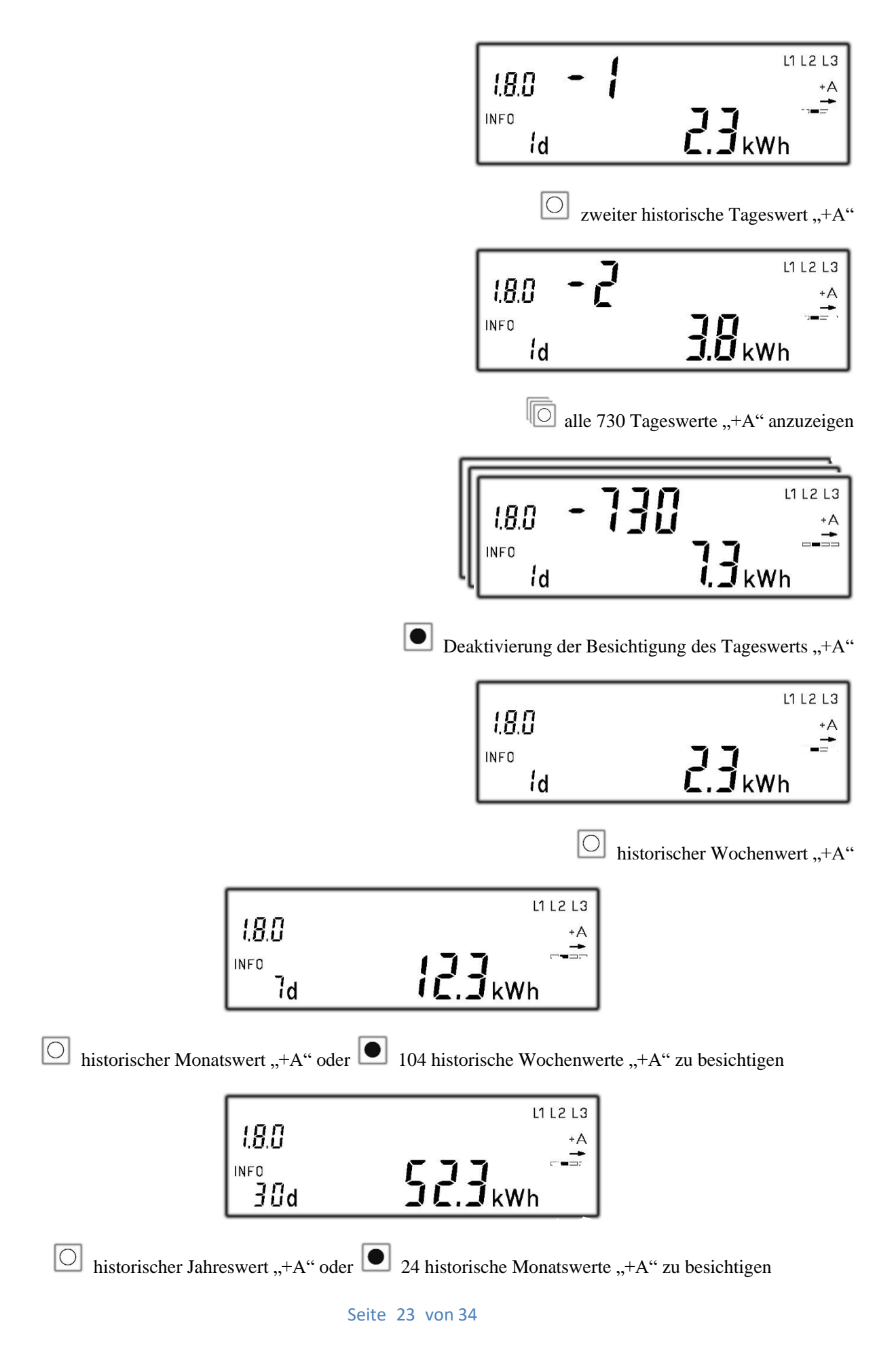

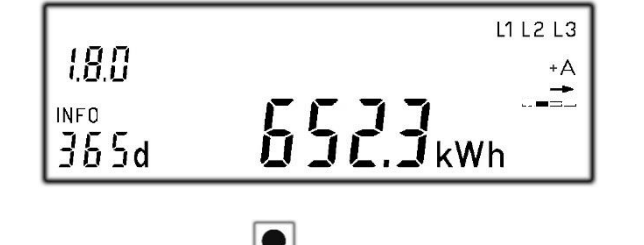

 $\Box$  historischer Tageswert "-A" oder  $\Box$  2 historische Jahreswerte "+A" zu besichtigen

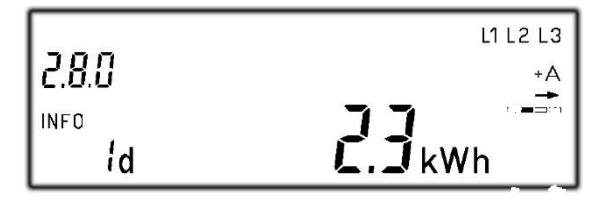

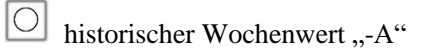

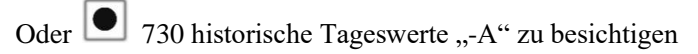

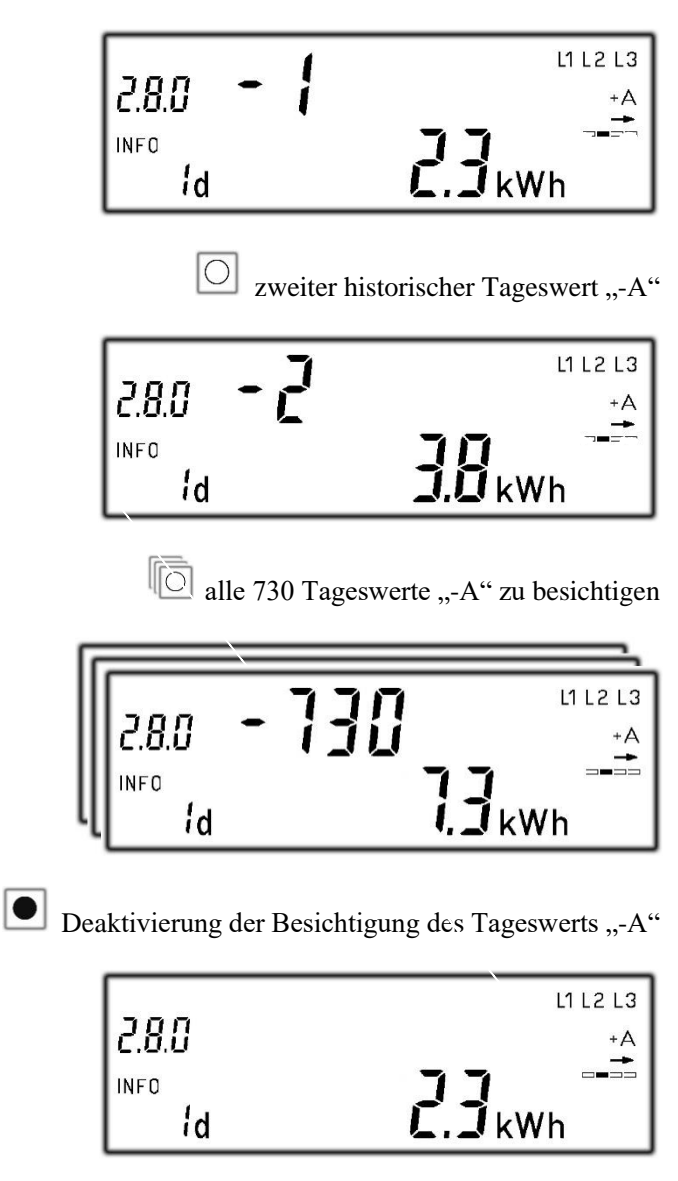

 $\boxed{\bigcirc}$  historischer Wochenwert "-A"

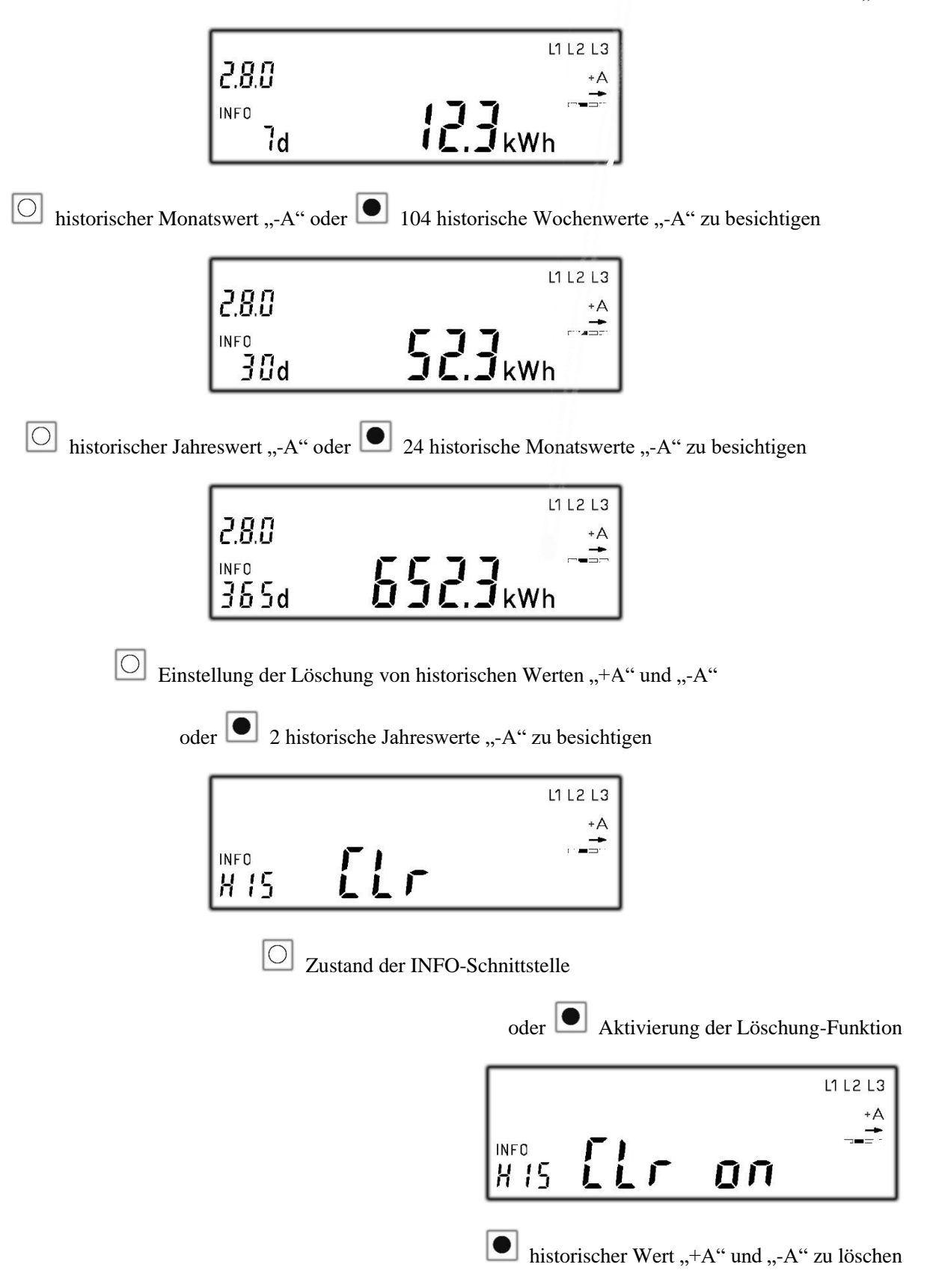

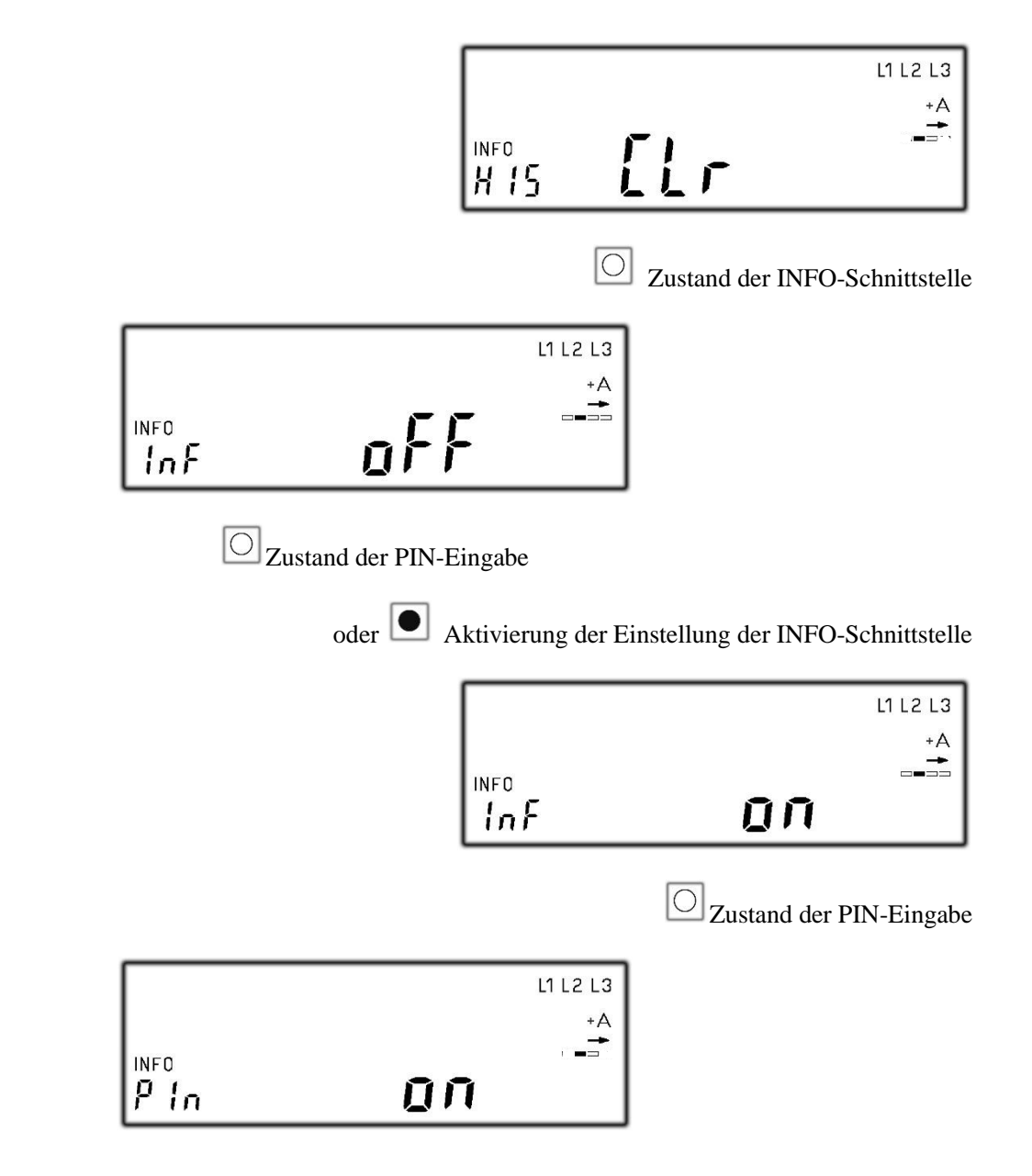

die Anzeige der zusätzlichen Information zu beenden

oder die PIN-Eingabe als "off" einzustellen, um die zusätzliche Information nochmal aufzurufen

| L1 L2 L3                 |
|--------------------------|
| +А                       |
| $\overline{\phantom{a}}$ |
|                          |

die Anzeige der zusätzlichen Information zu beenden

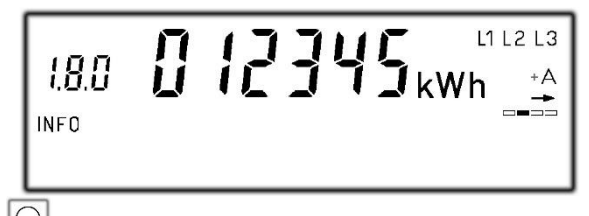

die zusätzliche Information nochmal aufzurufen

## <span id="page-30-0"></span>**10 LoRaWAN Funktion**

Dies Kapitel beschreibt das Payload vom Holley LoRaWAN Stromzähler. Es gibt zwei Nachrichten im Protokoll, "Meter Reading Message" (MRM) wird durch das Messgerät regelmäßig gesandt und "Meter Control Messages" (MCM) wird vom LoRaWAN-Server gesandt.

### <span id="page-30-1"></span>**10.1 Meter Reading Message (MRM)**

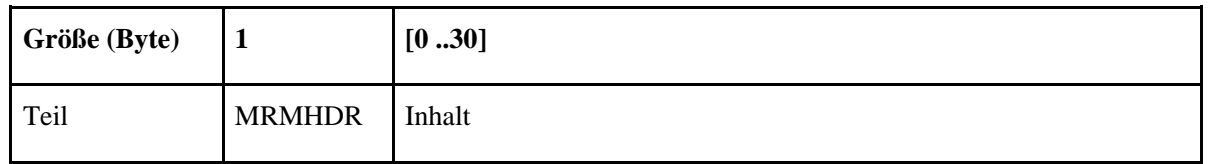

#### <span id="page-30-2"></span>**10.1.1 Meter Reading Message Header (MRMHDR) ist definiert als:**

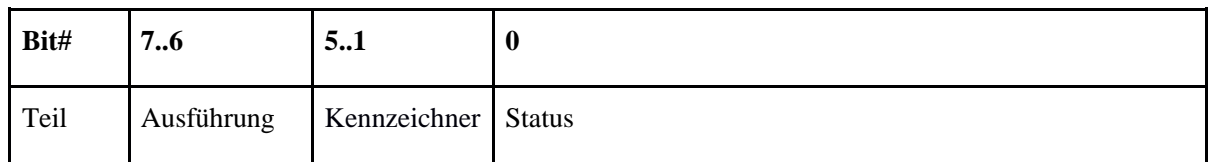

#### **Ausführung**

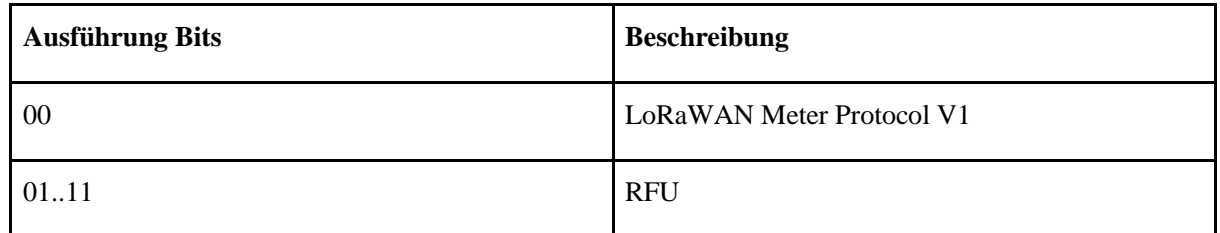

#### **Kennzeichen**

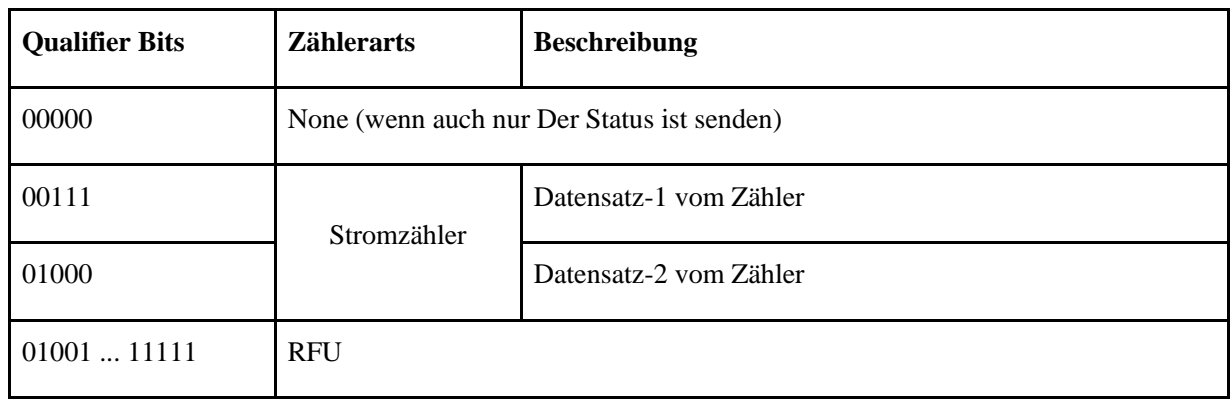

#### **Datensatz-1 vom mME-Zähler**

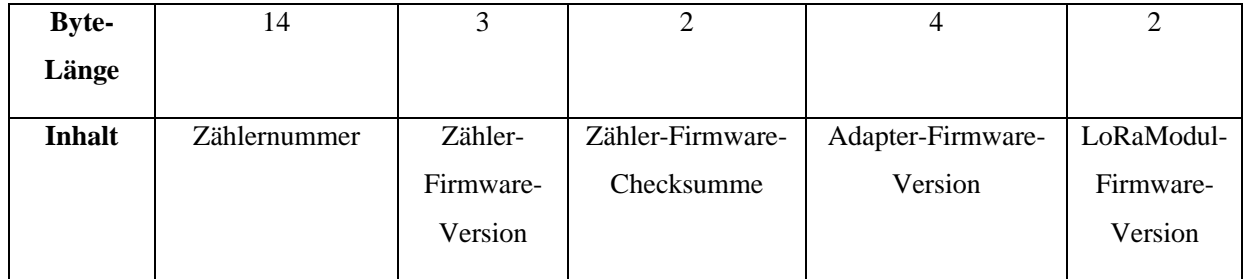

#### **Datensatz-2 vom mME-Zähler**

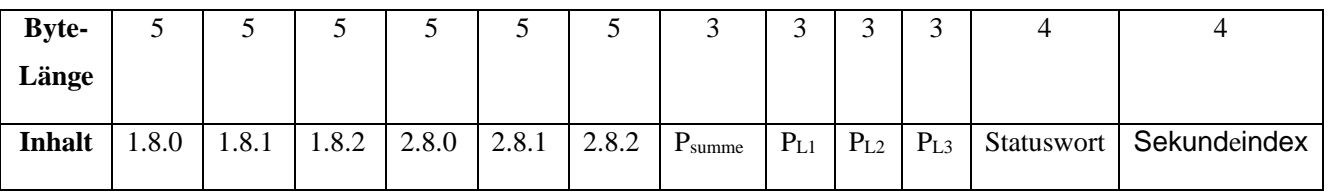

RFU: Reserviert für zukünftige Verwendung

#### **Status**

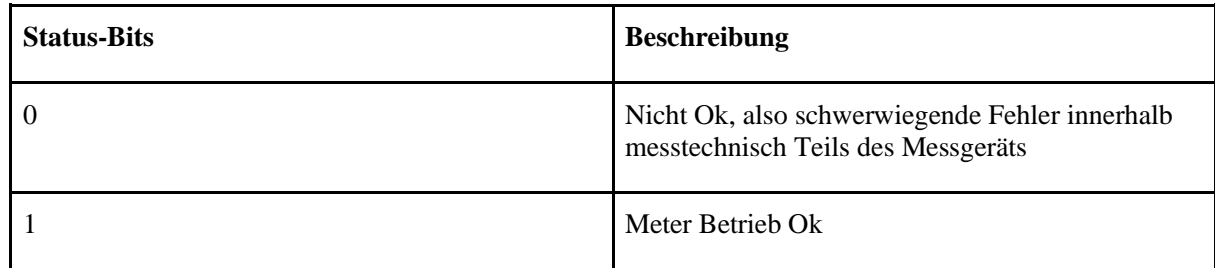

"Nicht Ok" ist nur dann gesendet werden, wann immer ein Zählerstand send sein, ist aber nicht zugänglich.

#### <span id="page-31-0"></span>**10.1.2 HEX-Code Umrechnung**

**5 Byte Verbrauchswert** (Einheit 0,1Wh):

Z.B 000000FFFF interpretiert 65.535\*0,1\*Wh = 6553,5 Wh= 6,5535 kWh

**3 Byte Leistungswert** (Einheit 0,1W):

z.B. 0000FF interpretiert  $255*0,1*W = 25,5 W$ 

#### **Beispiel**

Payload vom Zähler:

## 1100000623CD00000623CD000000000000000000000000000000000000000000006100000000006

10000000008010400483A68

Erklärung vom Payload:

Verbrauchswert\_1.8.0: "40.2381 kWh",

Verbrauchswert\_1.8.1: "40.2381 kWh",

Verbrauchswert\_1.8.2: "0 kWh",

Verbrauchswert\_2.8.0: "0 kWh",

Verbrauchswert\_2.8.1: "0 kWh",

Verbrauchswert\_2.8.2: "0 kWh",

Leistung\_P<sub>Summe</sub>: "9.7 W",

- Leistung $_PL_1$ : "0 W",
- Leistung\_PL2: "9.7 W",

Leistung\_PL3: "0 W",

Sekundeindex: 4733544,

Statuswort: "00080104",

- "S08\_Messwerk": "Anlauf",
- "S09\_Magnetische\_Manipulation": "Nein",
- "S10\_Klemmendeckel\_Manipulation": "Nein",
- "S11 Energierichtung": " $+A$ ",
- "S12\_Energierichtung\_L1": "+A",
- "S13\_Energierichtung\_L2": "+A",
- "S14 Energierichtung  $L3$ ": "+A",
- "S15\_Drehfeld\_L1\_L2\_L3": "Ja",
- "S16\_Ruecklaufsperre": "inaktiv",
- "S17\_Fehler\_eichrelevant": "Nein",
- "S18\_Spannung\_L1": "nicht vorhanden",
- "S19\_Spannung\_L2": "vorhanden",
- "S20\_Spannung\_L3": "nicht vorhanden"

### <span id="page-32-0"></span>**10.2 Meter Control Message (MCM)**

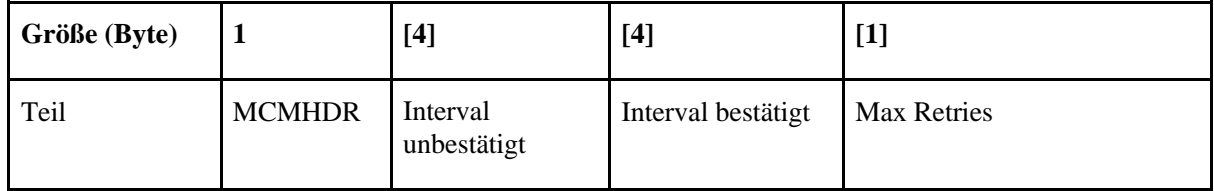

### <span id="page-33-0"></span>**10.2.1 Meter Control Message (MCMHDR) definiert als:**

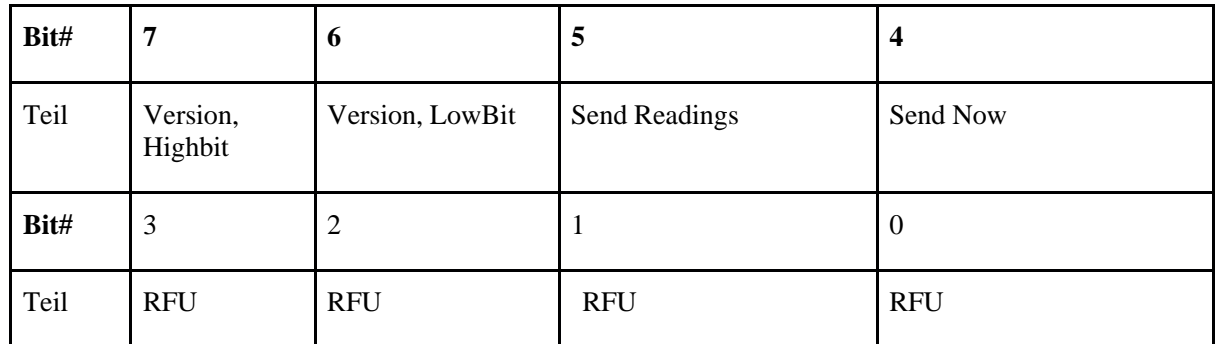

#### **Ausführung**

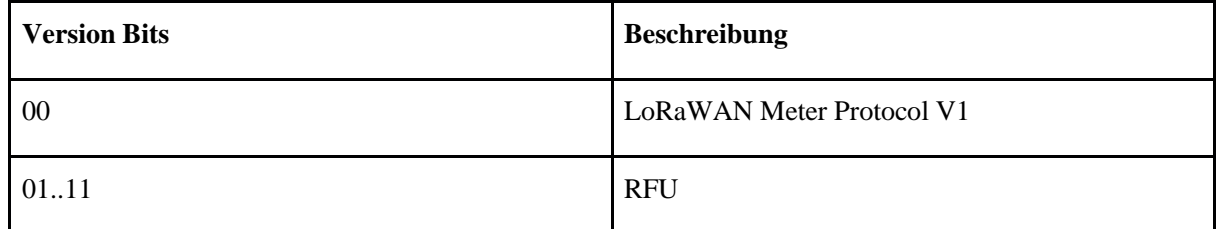

#### **Send Readings**

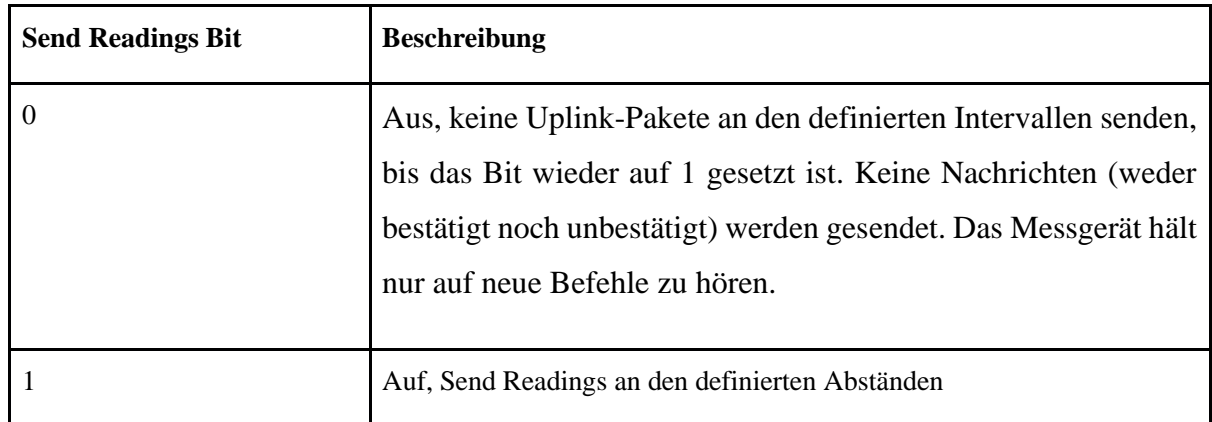

#### **Send Now (Um eine einmalige Lese, unabhängig von dem Sendeintervall)**

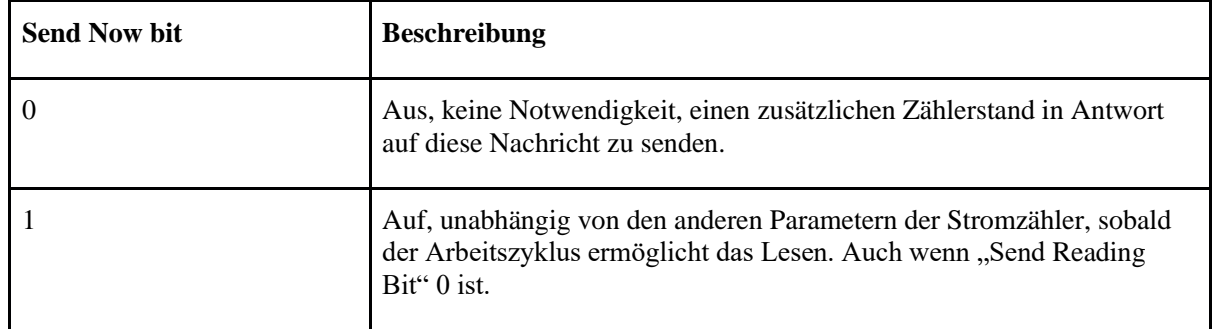

#### <span id="page-33-1"></span>**10.2.2 Interval unbestätigt**

4 Byte Integer bezeichnet, die Vielfache von 1 Minuten langes Intervall, in dem die Zählerstände Nachricht als eine

unbestätigte Nachricht gesendet werden (keine Bestätigung erwartet). Der Standardwert ist "F" (alle 15 Minuten) und der minimale Wert ist "5" (alle 5 Minuten).

Wenn "Send Readings" ausgeschaltet ist, senden die Zählerstände Nachricht noch, nur Readings Weglassen (das heißt, nur der Header mit dem Status-Bits). Die unbestätigte Nachricht sendet nur, wenn keine bestätigte Nachricht zur gleichen Zeit geplant ist.

Wenn zur gleichen Zeit ein unbestätigten und eine bestätigte Nachricht gesendet werden, wird keine unbestätigte Nachricht dann gesendet, weil beide Intervallen beenden.

Ein Wert von "0" bedeutet: nicht sendet unbestätigte Nachrichten. Ein Wert "FFFF FFFF" hat die besondere Bedeutung von: keine aktuelle Einstellung ändert für Intervall unbestätigt.

Das Intervall beginnt, wenn der Zähler verbunden (Anforderung 4) ist, und von neuem, wenn ein meter control message mit einem anderen Wert als "FFFF FFFF" für unbestätigte Intervall empfangen wird. Die erste Nachricht wird zu Beginn des ersten Intervalls gesendt.

#### <span id="page-34-0"></span>**10.2.3 Intervall bestätigt**

4 Byte Integer bezeichnet, die Vielfache von 15 Minuten langes Intervall, in dem die Zählerstände Nachricht als bestätigte Nachricht gesendet werden (in Erwartung einer Bestätigung und Erneuter Versuch, wenn keine Bestätigung empfangen wird). Wenn "Send Readings" ausgeschaltet ist, ist die Meter Readings Message noch zu senden, nur mit dem Weglassen Reading.

Der Standardwert ist 0 (einmal wöchentlich).

### <span id="page-34-1"></span>**10.2.4 Max Wiederholungen**

1 Byte Integer gibt die maximale Anzahl von Wiederholungen an, wenn keine Bestätigung für eine bestätigte Nachricht empfangen wird. 0xFF bedeutet: keine Änderung. Der Standardwert ist 3.

### <span id="page-34-2"></span>**10.2.5 Beispiel**

08000000050000000003: Intervall vom Datensatz-2 als 5 Minuten ändern.

080000000F0000000003: Intervall vom Datensatz-2 als 15 Minuten ändern.

07000000050000000003: die Nachricht als Datensatz-1 per 5 Minuten ändern.

## <span id="page-35-0"></span>**11 LoRa Funktion**

Durch Holley LoRa-Adapter und Super-Passwort können alle Parameter der LoRaWAN Funktion konfiguriert werden, und jederzeit die Zähler Daten ablesen.

## <span id="page-36-0"></span>**12 Messung**

### <span id="page-36-1"></span>**12.1 Saldierender Messmodus**

Anhand der Energieflussrichtung bestimmt der Zähler die Leistung P von jeder Phase, anschließend wird die Leistungssumme von drei Phasen berechnet und registriert. Die saldierende Messung wird in der folgenden Formel beschrieben:

 Der Drehstrom-Bezugszähler mit Rücklaufsperre (beschriftet mit dem Symbol 7 nach Absatz 3.4) bildet die Summenleistung folgendermaßen:

 $P_{\text{tot}} = P_{L1} + P_{L2} + P_{L3}$  für  $P_{\text{tot}} > 0$  dann  $P_{\text{tot}} > 1.8.0$  und

 $P_{\text{tot}} = 0$  für  $P_{\text{tot}} < 0$ 

 Der Zweirichtungszähler (beschriftet mit dem Symbol 7 nach Absatz 3.4) bildet die Summenleistung folgendermaßen:

 $P_{\text{tot}} = P_{L1} + P_{L2} + P_{L3}$  wenn  $P_{\text{tot}} > 0$  dann  $P_{\text{tot}} > 1.8.0$ 

wenn  $P_{\text{tot}} < 0$  dann  $P_{\text{tot}} > 2.8.0$ 

Der Lieferzähler ohne Rücklaufsperre bildet die Summenleistung folgendermaßen:

wenn  $P_{\text{tot}} > 0$  dann  $P_{\text{tot}} > 2.8.0$  subtrahieren

 $P_{\text{tot}} = P_{L1} + P_{L2} + P_{L3}$  wenn  $P_{\text{tot}} < 0$  dann  $P_{\text{tot}} > 2.8.0$  addieren

Der Lieferzähler mit Rücklaufsperre bildet die Summenleistung folgendermaßen:

 $P_{\text{tot}} = 0$  wenn  $P_{\text{tot}} > 0$ 

 $P_{\text{tot}} = P_{L1} + P_{L2} + P_{L3}$  wenn  $P_{\text{tot}} < 0$  dann  $P_{\text{tot}} > 2.8.0$ 

Der Überlauf des Zählwerkes erfolgt bei Grenzlast nach frühestens 24056 h.

Die Anzeige ist nicht rücksetzbar.